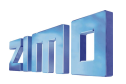

# *MODE D'EMPLOI*

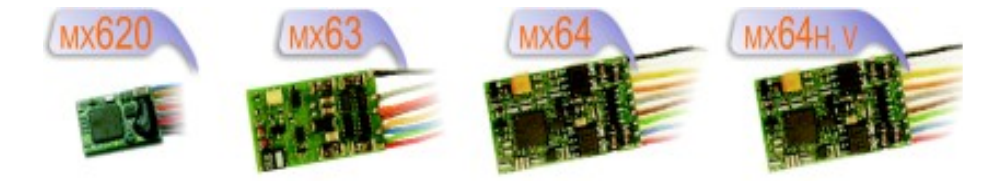

# *DECODEUR - MINIATURE – depuis 2006 MX620, MX620N, MX620R, MX620F*

# *DECODEUR - MINIATURE – jusqu'à 2005 MX62, MX62N, MX62R, MX62F*

*DECODEUR - H0* 

# *MX63, MX63R, MX63F, MX63T*

*DECODEUR - H0 – Faible épaisseur* 

*MX64, MX64R, MX64F, MX64T*

*DECODEUR - H0 – Forte puissance MX64H, MX64HR, MX64HF, MX64V* Première édition commune MX620 (SW-Version 3), MX62, MX63, MX64 (SW-Version 25) --- 2006 08 01 Traduction CDF --- 2007 09 22

**VERSIONS** 

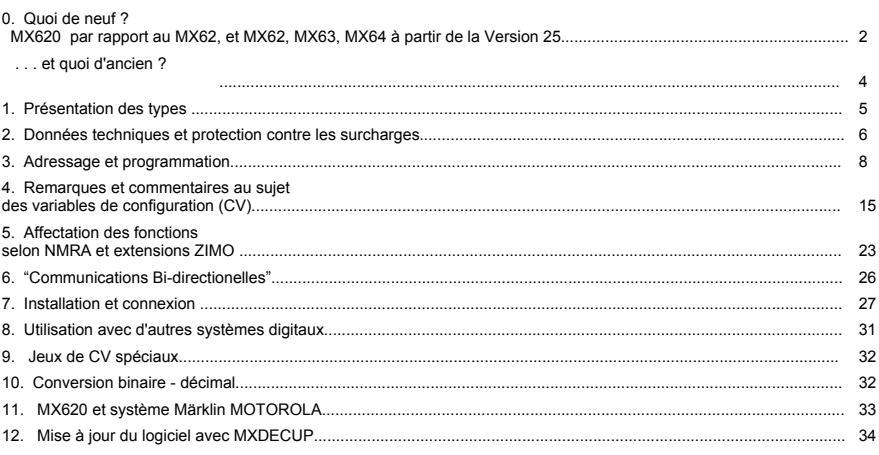

### REMARQUE:

Les décodeurs ZIMO utilisent un micro-contrôleur, dans lequel le logiciel est enregistré (le numéro de version de ce logiciel est noté dans la variable de configuration CV#7 où il peut être lu), ce logiciel définit le comportement et les fonctions du produit.

La version livrée ne contient éventuellement pas toutes les fonctions et les combinaisons de fonctions décrites dans ce manuel ; dans ce cas des remarques indiquent la disponibilité de ces fonctionnalités en fonction de la version du logiciel utilisé. De même que pour les logiciels pour ordinateur, il n'est pas possible pour le constructeur de tester toutes les fonctions dans toutes les configiuratons possibles.

De nouvelles versions du logiciel (qui comprennent des améliorations des fonctions ou la correction d'erreurs éventuelles) peuvent être chargées ultérieurement. La mise à jour du logiciel par l'utilisateur est possible pour tous les décodeurs Zimo produits depuis octobre 2004, ainsi que pour tous les MX620, voir au chapitre 12 !

La mise à jour des logiciels par l'utilisateur est gratuite (à l'exception de l'achat de l'outil de programmation), la mise à jour dans les ateliers de Zimo n'est pas prise en charge au titre de la garantie et donne lieu à facturation. La garantie s'applique aux défauts matériels, pour autant que ces défauts ne soient pas dûs à une erreur de mise en oeuvre par l'utilisateur. Pour le service de mise à jour voir www.zimo.at

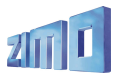

# **0. Quoi de neuf ?**

# **MX620 par rapport au MX62, et MX62, MX63, MX64 à partir de la Version 25**

Les décodeurs de la famille MX620 sont les successeurs du type MX62 ; la conception du MX620 pour ce qui concerne les fonctions de conduite et les fonctions auxiliaires reprend le même noyau et micro-contrôleur que le décodeur pour grande échelle MX69 qui est plus récent que celui des MX62, MX63, MX64. Les caractéristiques principales des MX620 seront appliquées aux MX62, MX63 et MX64 avec le logiciel en Version 25 ; Il y a cependant quelques caractéristiques pour lesquelles cela n'est pas possible.

Ce chapitre placé en préambule à cette notice décrit les nouveautés essentielles introduites en 2006. Il ne forme pas une liste exhaustive des fonctionnalités.

La caractéristique clef de tous les décodeurs ZIMO depuis Septembre 2004 (et plus tôt encore pour les MX62) est la

# *Possibilité de mise à jour du logiciel par l'utilisateur*

Cela permet pendant les années qui suivent la livraison du décodeur d'introduire de nouvelles fonctions qui apparaissent dans le monde du modèle réduit (par exemple : RailCom = "communications bi-directionelles", extensions des "affectations de fonctions", etc.), en évitant le remplacement du décodeur par le chargement d'un nouveau logiciel. Cette mise à jour – naturellement gratuite – se fait avec l'aide d'un outil de programmation MXDECUP sur une voie de mise à jour et sans ouvrir la locomotive ; voir les derniers châpitres de ce manuel.

Une partie des fonctions décrites plus loin seront introduites ultérieurement par le biais de mises à jour du logiciel. Ces mises à jour permettront aussi de corriger d'éventuelles erreurs et d'introduire de nouvelles fonctions pour répondre aux voeux des utilisateurs.

# *Réglage partiellement automatique des paramètres de régulation dès la première version des MX620 et à partir de la version 25 (MX62, MX63, MX64)*

L'optimisation de la conduite est maintenant plus facile du fait des réglages partiellement automatisés de la régulation. Voir la description des CV 9 et 56. Le réglage individuel des paramètres, comme la durée et la fréquence de la mesure de la FCEM, les paramètres proportionels et intégral du PID restent réglables comme par le passé, mais ne sont plus utiles la plus part du temps..

# *Procédure de régulation spéciale pour les moteurs Faulhaber et Maxxon dès la première version des MX620 et à partir de la version 25 (MX62, MX63, MX64)*

En programmant **CV # 56 = 100 - 199** la régulation est optimisée pour les moteurs à rotor sans fer; avec CV # 56 = 100 L'optimisation automatique est activée (comme ci-dessus, mais pour les moteurs "Faulhaber"). Avec CV # 56 = 101 - 199 on peut modifier les paramètres. Voir la description des CV 9 et 56 !

# *Méthode pour éviter l'arrêt en cas de défaut de captage de courant dès la première version des MX620 et à partir de la version 25 (MX62, MX63, MX64)*

Nécessite la connexion d'une réserve d'énergie (MXSPEIK ou condensateur d'au moins 1000 uF) !

En cas de défaut de captage du courant (encrassement de la voie ou sur les coeurs d'aiguilles) le décodeur agit pour maintenir le mouvement jusqu'à retrouver une alimentation, et s'arrêter alors s'il le faut. Si la machine est à l'arrêt elle se déplace légèrement pour rétablir son alimentation.

# *Connexion "SUSI" par des plots à souder*

*dès la première version des MX620 et à partir de la version 25 (MX62, MX63, MX64)*

4 plots à souder pour le port "SUSI" permettent la connexion de modules de sonorisation ; d'autres fonctions pourront être également réalisées comme des modules pour la commande de pantographes ou de dételeurs (à la date de la rédaction de cette notice – 2006 – ces modules ne sont pas disponibles).

# *Arrêt devant un signal par "signal DCC asymétrique" (Lenz "ABC")*

*dès la première version des MX620 et à partir de la version 25 (MX63, MX64) mais pas avec MX62*

Cette méthode (déjà utilisée de longue date, initiée par Umelec, et entretemps tombée dans l'oubli) permet la construction de sections d'arrêt dans un sens de marche à peu de frais (4 diodes courantes).

Le contrôle par "signal DCC asymétrique" n'a pas les mêmes capacités que le système de "contrôle de vitesse par la signalisation" propre au système Zimo (ni même que la version "ABC" commercialisée par Lenz avec ralentissement), mais constitue une solution alternative simple ; Activation par les bits 0 où 1 de CV # 27 !

Différents problèmes peuvent venir perturber le fonctionnement en mode asymétrique, certaines centrales délivrent une tension qui n'est pas symétrique (en particulier l'Intellibox) la tension de voie peut être perturbée par des charges asymétriques (par exemple par des éclairages de voitures par led mal conçus). Les décodeurs utilisent une variable de configuration (CV # 134), qui permet de définir à quel niveau d'asymétrie le décodeur doit réagir. En pratique cette variable devra être ajustée en fonction des résultats observés.

# *Commande de vitesse en km/h ou mph*

### *dès la première version des MX620, prévue ultérieurement pour MX62, MX63, MX64*

Le souhait d'un réglage de vitesse absolu, agissant de même manière pour toutes les machines (par exemple 45 km/h) au lieu des crans de vitesse habituels (1 à 126), dont l'effet dépend des caractéristiques propres à chaque machine, est une demande fréquente. Le MX620 offre cette possibilité, qui peut être activée avec CV # 135 > 0.

On utilisera un **Parcours de calibration** dans lequel la locomotive parcourera à vitesse médiane une distance pré-définie (100 m à l'échelle), le passage au début et à la fin du parcours sera noté en commutant les feux de la machine.. La CV # 135 contiendra alors un coefficient reliant les crans de vitesse et la vitesse absolue, par exemple 1 cran = 1 km/h, ce qui permet d'aller jusqu'à126 km/h, ou 1 cran = 0,5 km/h, offrant une gamme jusqu'à 63 km/h (ce qui convient bien pour des trains de proximité).

Cette méthode de conduite ne constitue pas seulement une amélioration de la conduite, comme c'est le cas avec la compensation de charge, mais la possibilité de fixer **la vitesse exacte désirée directement en km/h** pour un parcours jusqu'à l'arrêt. Cette nouvelle exigence est réalisée en calculant pendant la marche la distance parcourue, et en mesurant et réajustant la vitesse. Les mesures nécessaires (mesure de la FCEM jusqu'à 200 fois par seconde) et la puissance de calcul sont déjà disponibles dans les décodeurs ZIMO actuels.

Le contrôle de vitesse en km/h ouvre la voie vers de nouvelles possibilités comme la définition de limitations de vitesses précises (Hp2 ou 40 km/h, ...) jusqu'au calcul d'un temps de parcours précis vers la prochaine gare. Dans le cas de double traction ou de tractions multiples, la grande précision

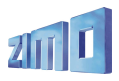

du contrôle de la vitesse, apporte une amélioration considérable, acquise au prix d'une procédure de calibration.

Le contrôle absolu de vitesse en km/h a cependant ses **inconvénients :** dans les basses vitesses le passage d'un cran de vitesse au suivant est moins fluide, en effet les crans de vitesse deviennent équidistants aux petites vitesses comme aux grandes vitesses.

# *Arrêt à distance constante (distance de freinage constante)*

# *dès la première version des MX620 et à partir de la version 25 (MX62, MX63, MX64)*

Lors d'un arrêt automatique devant un signal rouge, le train parcourera une distance définie (fixée dans CV # 141) avant de s'arrêter, indépendamment de sa vitesse à l'entrée dans la zone de freinage. Pour cela le freinage est adapté automatiquement en fonction de la vitesse à l'entrée dans la section de freinage. Cette fonction est particulièrement importante dans le cadre de méthodes simples comme "signal DCC asymétrique" (Lenz ABC) ou avec un générateur de freinage, (ou il n'y a pas de ralentissement préalable). Cette fonction est également utile dans le cadre du "contrôle de vitesse par la signalisation" de ZIMO (le plus souvent avec ralentisement préalable) ou avec arrêt manuel.

L'implémentation par ZIMO de l'arrêt à distance constante, ne consiste pas seulement en une adaptation du freinage à l'entrée du train dans la section de freinage. La fonction d'arrêt à distance constante comprend aussi la mesure de la vitesse atteinte en cours de freinage avec réajustement des caractéristiques de freinage jusqu'à l'arrêt complet du train.

# *"RailCom" = "Communications bi-directionnelles" selon NMRA 9.3.1 et 9.3.2*

### *Premières fonctions prévues par mise à jour du logiciel au 3ème trimestre 2006*

Tous les décodeurs ZIMO actuels, y compris le MX620 (et également le MX62) sont depuis (2004) équipés du matériel nécessaire pour les "communications bi-directionelles" selon NMRA RP 9.3.1 et 9.3.2. Les données à transmettre et le protocole de transmission seront réalisés dans le cadre des standards NMRA DCC qui seront etablis en 2006 et au cours des années suivantes. Dans ce sens, ZIMO fournira les mises à jour logiciel pour ces fonctions.

Les premières étapes de réalisation (prévues pour l'année 2006) comprennent en particulier:

- Transmission de la vitesse mesurée et de la charge du moteur de la locomotive en marche,
- Transmission de "codes de localisation" et de "codes de routage" depuis la locomotive (nouvelle méthode pour réaliser - sans ordinateur – les fonctions de sécurité et d'automatisation; prévus par Zimo sous l'apellation "ARA"; voir à ce sujet les manuels des centrales et commandes à main). - Lecture des CV sur la voie principale,
- Transmission de l'adresse d'une locomotive vers un détecteur de section de voie.

Ce dernier point n'est pas réellement nouveau dans le système ZIMO, le système "Zimo" d'identification des trains" fonctionne depuis de nombreuses années sur un principe technique différent, mais s'adresse aux utilisateurs d'autres systèmes susceptibles de supporter cette nouvelle méthode (RailCom).

Remarque : Sur cette base ZIMO proposera tout d'abord dans le cadre de son système (fin 2006), des détecteurs globaux pour équiper les centrales, pour l'affichage des informations de vitesse, et charge sur les commandes à main et le routage basé sur les codes de localisation et de routage ainsi que le traitement des CV sur la voie principale, et plus tard des détecteurs locaux pour l'équipement des modules pour sections de voie.

# *Extensions pour le "contrôle de vitesse par la signalisation"*

*à partir de la version 25 avec MX62, MX63, MX64, prévu au troisième trimestre 2006 pour MX620*

Le contrôle de vitesse par la signalisation" (arrêt devant le feux rouge et limitation de vitesse selon 5 paliers) est intégré au système ZIMO DCC depuis 1998) ; deux fonctions prévues manquent encore.

- La sensibilité à la direction qui permet de limiter l'action à une direction (et permettre la marche à contre-sens) ou d'éviter la perte de contrôle en sens inverse lors du passage d'un signal au vert.

- Arrêt d'urgence : arrêt automatique sans tenir compte des temps de freinage définis par les CV.

# *Recul automatique lors du dételage*

*à partir de la version 25 pour MX62, MX63, MX64, prévu 3èmé trimestre 2006 pour MX620*

Dans le cadre du contrôle d'un dételeur (Système Krois) permet de faire reculer automatiquement la machine pour la séparer du train lorsque le dételeur est activé.

# *"Activation des fonctions selon le lieu"*

# *prévu pour un version ultérieure*

Cette fonction n'est réalisée jusqu'à présent que par les décodeurs de fonction de ZIMO ; Ceci permet avec les fonctions de "contrôle par la signalisation" (et donc avec les modules de gestion des sections de voie sans autre investissement) de commander automatiquement au passage d'un train sur une section particulière, un signal sonore ou l'éclairage.

Fonctionne conjointement avec la méthode décrite au point suivant.

# *Traitement des codes de localisation*

## *prévu pour un version ultérieure*

En plus de leur fonctions de "contrôle de la vitesse par la signalisation" les modules pour section de voie MX9 peuvent transmettre des codes de localisation, qui peuvent informer le décodeur de sa position actuelle. Il sera ainsi possible conjointement avec "RailCom" (= "communications bidirectionnelles") de déveloper des méthodes pour assurer la sécurité et l'automatisation des mouvements. Prévu avec ZIMO sous l'appelation "ARA"; voir à ce sujet les manuels des centrales et commandes à main.

# *Entrées pour activation de fonctions et mouvements prévu pour un version ultérieure*

L'un des plots du port "SUSI" peut être utilisé comme entrée pour contrôler automatiquement des fonctions (par exemple un signal sonore) ou le lancement d'une procédure de conduite comme une navette, un arrêt automatique ou un arrêt d'urgence.

Remarque : la possibilité de réaliser des procédures de conduite selon cette méthode dépend largement des fonctions intégrées dans le système de commande. Le système ZIMO intègre des fonctions de commande de navettes et d'autres formes d'automatismes à l'aide des ARA's = "automatismes de conduite", qui sont mémorisés et éxécutés par la centrale du système.

# *Sortie pour LED- pour routage par infra-rouge prévu pour une version ultérieure*

En installant une LED infra-rouge sous la locomotive, le décodeur est capable de transmettre des informations qui seront reçues par des détecteurs placés sous la voie et reliés à un décodeur pour accessoires MX82. L'information transmise peut être un code de routage (contenu dans une CV du décodeur) ou une valeur dépendant de l'état des fonctions. Le décodeur pour accessoires MX82 pourra alors commander sur la base des informations reçues, une aiguille ou autre accessoire.

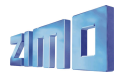

Le routage par infra-rouge permettra à une machine de déterminer automatiquement sa route (par exemple en sélectionnant une voie en gare) ; ou encore de choisir une route en positionnant les aiguilles par action sur les touches de fonction de la commande à main pour router le train.

# *Jeux de CV – prédéfinis ou définis par l'utilisateur prévu pour une version ultérieure*

Un jeu de CV est une liste de CV et leurs valeurs qui sont stockées dans le décodeur. Les jeux de CV peuvent être prédéfinis et livrés avec le logiciel du décodeur (par exemple : un jeu de CV pour les locomotives électriques avec le système de feux norvégien) ou définis par l'utilisateur (par exemple accélération et freinage pour locomotives à vapeur).

En pratique les CV du décodeur sont chargées avec un jeu de CV mémorisé (pré-défini ou défini par l'utilisateur) par une pseudo-programmation de la CV # 8 (par exemple CV # 8 = "47" pour une locomotive électrique norvégienne). Le terme "pseudo-programmation" indique que le contenu de cette variable ne sera pas modifié (la CV # 8 contient un code non modifiable d'identification du constructeur "145" pour Zimo), mais l'écriture dans CV # 8 provoquera le chargement d'un jeu de CV.

Les applications typiques pour les jeux de CV sont: la définition de commande de feux propres à chaque pays, des configurations de CV optimisées pour des types de moteurs, des configurations typiques pour trains de voyageurs et de marchandises ou pour des utilisations à domicile ou en club.

# *Synchronisation simulée pour modules sonores*

### *dès la première version des MX620 et à partir de la version 25 (MX62, MX63, MX64)*

La sortie de fonction (FA2) des MX620 peut être utilisée pour piloter l'entrée de synchronisation d'un module de sonorisation (par exemple entrée reed d'un module Dietz sur port SUSI) et éviter le montage d'un détecteur de rotation d'axe. Cette simulation ne remplace naturellement pas une synchronisation physique mais apporte une amélioration par rapport à la synchronisation par les crans de vitesse (voir chapitre 7 et CV # 133).

# *Nouvelle procédure d'affectation des fonctions avec CV # 61 = 98 dès la première version des MX620, prévu ultérieurement pour MX62, MX63, MX64*

Cette procédure apporte plus de souplesse pour l'affectation des sorties de fonction (feux et FA1 à FA4) aux fonctions (F0 à F4) qu'avec les variables de configurations utilisées jusqu'à présent.

La mise en oeuvre de cette procédure d'affectation des fonctions exige de l'utilisateur d'y consacrer du temps et de l'attention. Les utilisateurs du système ZIMO tireront profit des capacités des commandes à mains du système !

Pour chaque combinaison de fonction et de sens de marche (F0 avant, F0 arrière, F1 avant, F1 arrière, etc) on peut définir quelles sorties seront activées. De plus il est possible de couper automatiquement une sortie lors de l'arrêt de la machine (par exemple les projecteurs) et de fixer un délai pour l'extinction après l'arrêt de la machine.

Ces affectations sont compatibles avec les effets (effets lumineux, dételage, etc.) et les jeux de CV (mémorisation de plusieurs jeux de CV).

# *Programmation incrémentale des CV*

# *prévu pour une version ultérieure*

L'optimisation des CV (par exemple pour le comportement aux faibles vitesses, l'accélération et le freinage) peut être rendue plus facile en incrémentant ou décrémentant la valeur des CV au lieu de

donner la valeur (comme c'est le cas en programmation conventionnelle actuellement) en agissant sur des touches de fonction pour incrémenter ou décrémenter.

# *Registre de diagnostique et de statistique*

# *prévu pour un version ultérieure*

Des compteurs de temps de marche, distance parcourue, défaut (surintensité, par ex.) seront inscrits dans des "CV dynamiques" qui pourront être lues et affichées.

# *Autres formats de données (MOTOROLA, Selectrix, mfx) en plus de DCC MOTOROLA dès la première version des MX620 et ultérieurement pour MX62, MX63, MX64*

Bien que le format DCC présente des caractéristiques largement supérieures aux format Motorola et Selectrix, ces deux formats restent largement utilisés.

En format MOTOROLA (tel qu'il est implémenté habituellement) on a la possibilité de contrôler huit fonctions (au lieu de 4) en agissant sur l'adresse immédiatement suivante : voir à ce suiet CV # 112, Bit 3 !

La possibilité de réaliser une implémentation du format mfx (introduit récemment par Märklin) ne peut à ce jour être garantie.

# *Tests de conformité NMRA*

## *prévus*

Il est prévu de soumettre les décodeus ZIMO actuels aux "tests de conformité" officiels de la NMRA (National Model Railroad Association), dont la conséquence est l'attribution d'un "sceau de conformité". Celui-ci indique que les différents "standards" et "pratiques recommandées" de la NMRA sont respectés et garantie l'interopérabilité entre les produits DCC des différents constructeurs.

# **. . . et quoi d'ancien ?**

Déjà présentes dans le MX62, le prédécesseur du MX620 ainsi que dans les MX63, MX64 de nombreuses fonctions évoluées sont naturellement maintenues :

Commande moteur haute fréquence, compensation de charge optimisable, support des moteurs à rotor sans fer, accélération exponentielle, effets lumineux américains, commande des dételeurs (système Krois, système Roco), affectation des fonctions NMRA DCC, affectation étendues ZIMO, atténuation, clignotement, robustesse en cas de défaut de captage du courant, protection contre les surintensités et surchauffe, système ZIMO de "contrôle de la vitesse par la signalisation" et identification, ... etc...

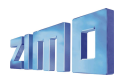

# **1. Présentation des types**

Les décodeurs qui sont décrits ici, sont destinés à l'équipement des machines aux échelles N, H0e, H0m, TT, H0, 00, 0m, et 0 ou d'échelles comparables. Ils sont adaptés aux locomotives équipées de moteurs classiques comme aux machines équipées de moteurs à rotor sans fer (Faulhaber, Maxxon, Escap etc.) ; pour ces derniers des réglages spéciaux CV # 56 = 100 et CV # 9 = 12 (*nouveauté avec MX620 à partir de la version 25 pour MX62, MX63, MX64*).

Le MX620 s'utilise tout d'abord avec le format normalisé **NMRA-DCC** et dans le cadre du système ZIMO ou avec d'autres systèmes DCC de différents constructeurs, mais le **MX620** peut également être utilisé avec le **Protocole MOTOROLA** dans le cadre des systèmes Märklin et avec d'autres centrales au format MOTOROLA.

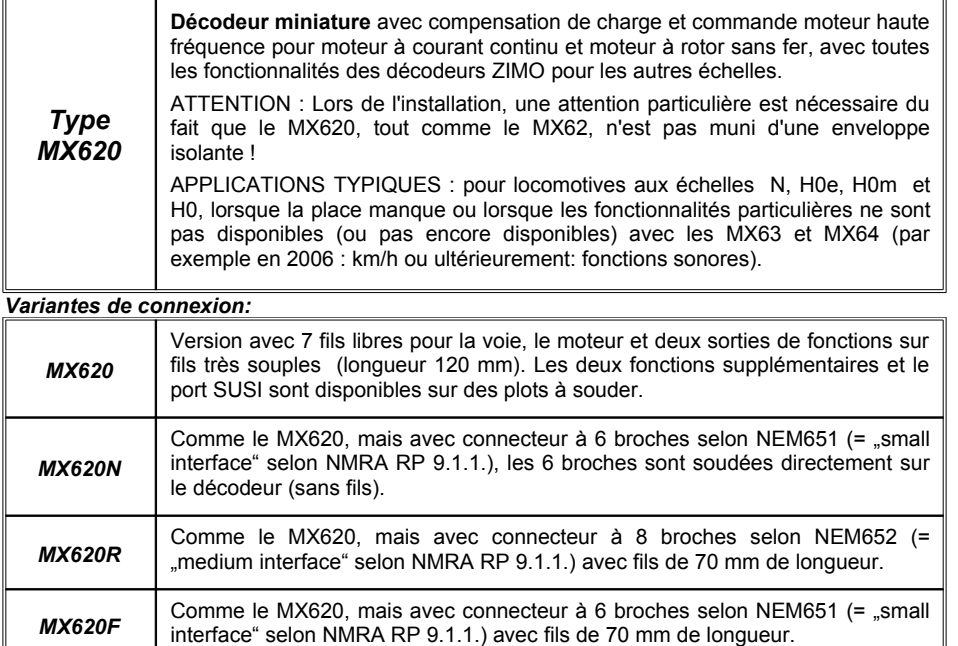

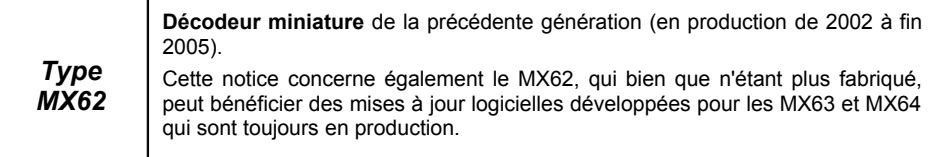

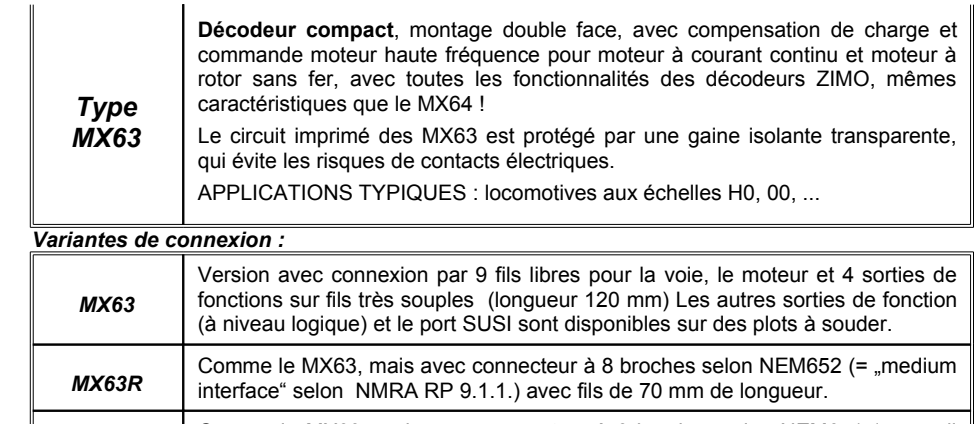

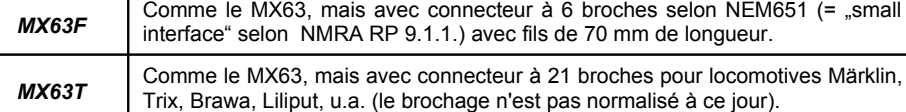

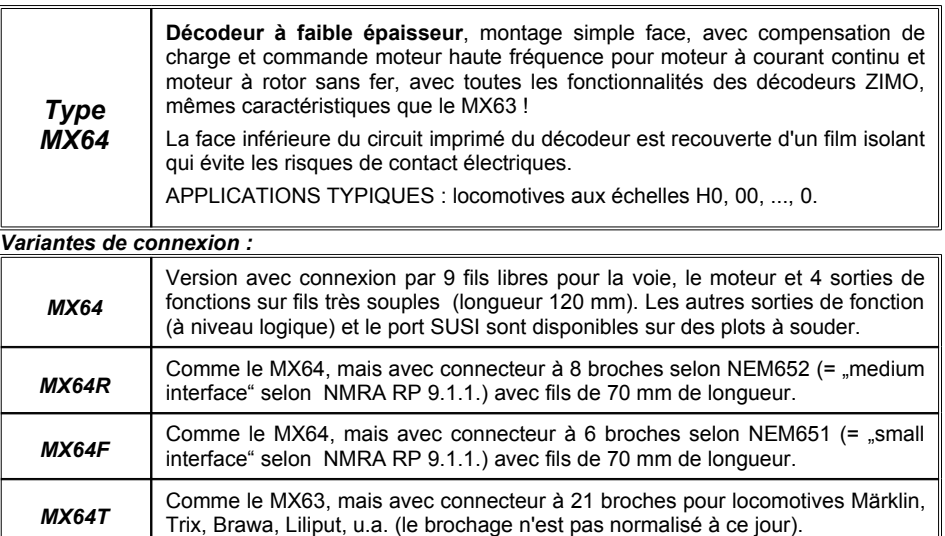

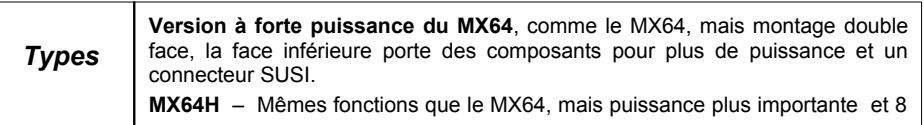

# *Page 6 Décodeurs MX620, MX62, MX63, MX64*

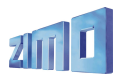

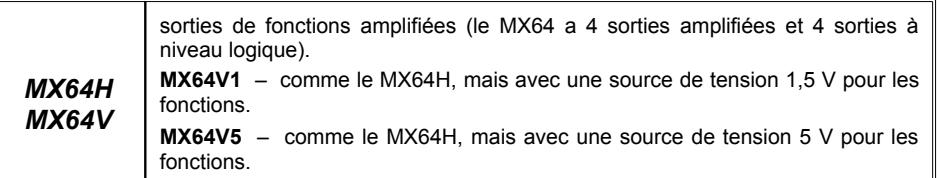

# **2. Données techniques et protection contre les surcharges**

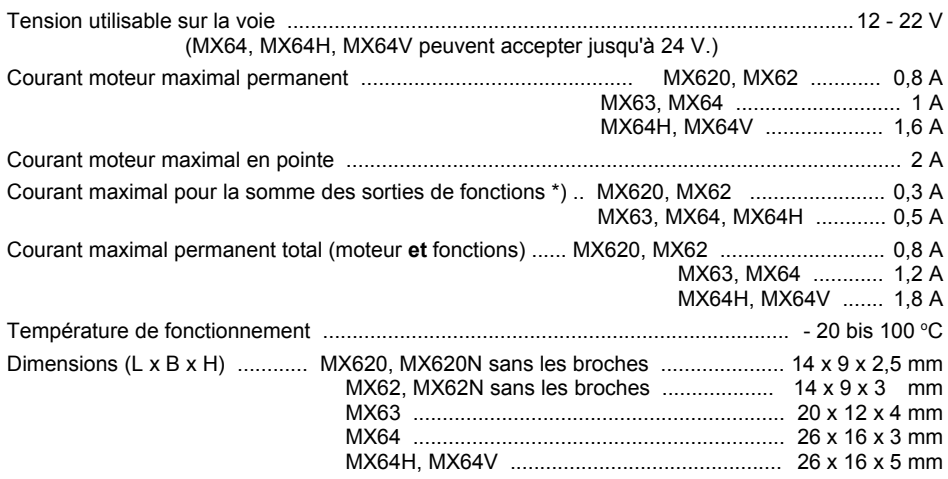

\*) La protection contre les surintensités pour les sorties de fonctions s'applique à la somme des courants des sorties de fonctions; dans certains cas un problème peut survenir lors de l'allumage des feux équipés de lampes à filament (une pointe de courant peut apparaitre à la mise sous tension, et être détectée comme une surintensité ce qui entrainera la coupure des sorties), dans ce cas utiliser l'option Soft-Start (voir CV # 125 = "52", et suivantes.) !

# **MISE A JOUR DU LOGICIEL PAR L'UTILISATEUR !**

Les décodeurs ZIMO DCC produits depuis septembre 2004 (et les MX620 depuis apparition) permettent la mise à jour du logiciel par l'utilisateur. Pour cela il faut utiliser un **outil de mise à jour ZIMO (**par ex. **MXDECUP** ou **MXDECUPU)** en liaison avec un ordinateur et le logiciel **ZIMO Service Tool "ZST"**, et une connexion Internet (pour télécharger la version de logiciel à charger depuis le site Web de ZIMO www.zimo.at. L'outil de mise à jour est indépendant du système digital de Zimo et peut donc être utilisé par les possesseurs d'autres systèmes !

Pour la mise à jour, **il n'est pas nécessaire de démonter le décodeur** de la locomotive, la mise à jour se fait en plaçant la locomotive sur la voie de mise à jour (qui est reliée à l'outil de mise à jour) puis en lançant la mise à jour depuis l'ordinateur.

Remarque : les installations de locomotives dans lesquelles des charges sont connectées directement à la voie (sans passer par le décodeur) peuvent perturber la mise à jour ; il en est de même avec les réservoirs d'énergie si ils sont installés sans tenir compte des recommandations du chapitre 7 ("Installation et connexion d'une réserve d'énergie externe", self !).

pour plus d'informations sur la mise à jour des décodeurs voir le dernier chapitre et www.zimo.at !

Les mises à jour sont naturellement aussi proposées comme prestation de service dans les ateliers de ZIMO et par les revendeurs.

# **PROTECTION CONTRE LES SURCHARGES :**

Les sorties moteurs et de fonctions des décodeurs ZIMO sont protégées contre les court-circuits et les surintensités. En cas de surcharge les sorties sont mises hors tension. A la suite de celà le fonctionnement est rétabli automatiquement (ce qui se traduit par un clignotement).

#### *Ces protections ne rendent pas pour autant les décodeurs indestructibles. Il faut impérativement éviter les erreurs suivantes :*

*Mauvais branchement des décodeurs (inversion des fils de connexion) et absence d'isolement électrique entre* les bornes du moteur et le chassis ou entre le moteur et le captage du courant qui conduisent à la détérioration *des étages de sortie ou à la destruction complète du décodeur.*

*Moteurs inadaptés ou défectueux (par exemple court-circuit à l'intérieur des bobinages ou au collecteur) qui ne sont pas toujours reconnus comme surcharge (du fait de la brièveté des défauts) et peuvent conduire à terme à la détérioration du décodeur.*

Les circuits de sorties des décodeurs (tant pour les sorties moteur que pour les sorties de fonction) ne sont pas *seulement protégés contre les surintensités (qui en pratique sont heureusement rares) mais aussi contre les surtensions qui sont générées par les moteurs et autres charges inductives. Ces pointes de tension qui peuvent atteindre quelques centaines de volt, sont absorbées par des composants du décodeur. Les capacités et* vitesse de ces composants sont limitées, en conséquence la tension de voie ne devra pas être plus haute que nécessaire pour le matériel considéré. La tension de voie (réglable jusqu'à 24V) avec les centrales ZIMO ne doit être utilisée à pleine tension qu'avec précaution. Les décodeurs ZIMO acceptent pour la pluspart une tension de *24V, mais il est peu courant de devoir utiliser une tension si élevée.*

# **PROTECTION CONTRE LA SURCHAUFFE :**

Tous les décodeurs ZIMO sont équipés d'un capteur qui permet de surveiller la température réelle des circuits. En cas de dépassement de la limite autorisée (environ 100°C sur le circuit imprimé) le moteur est mis hors tension. Cela est signalé par un clignotement rapide des sorties de fonction (environ 5 Hz). La remise en service s'effectue automatiquement avec une hystérésie de 20  $^{\circ}$ C après 30 à 60 sec.

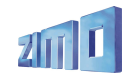

# *Décodeurs MX620, MX62, MX63, MX64 Page 7*

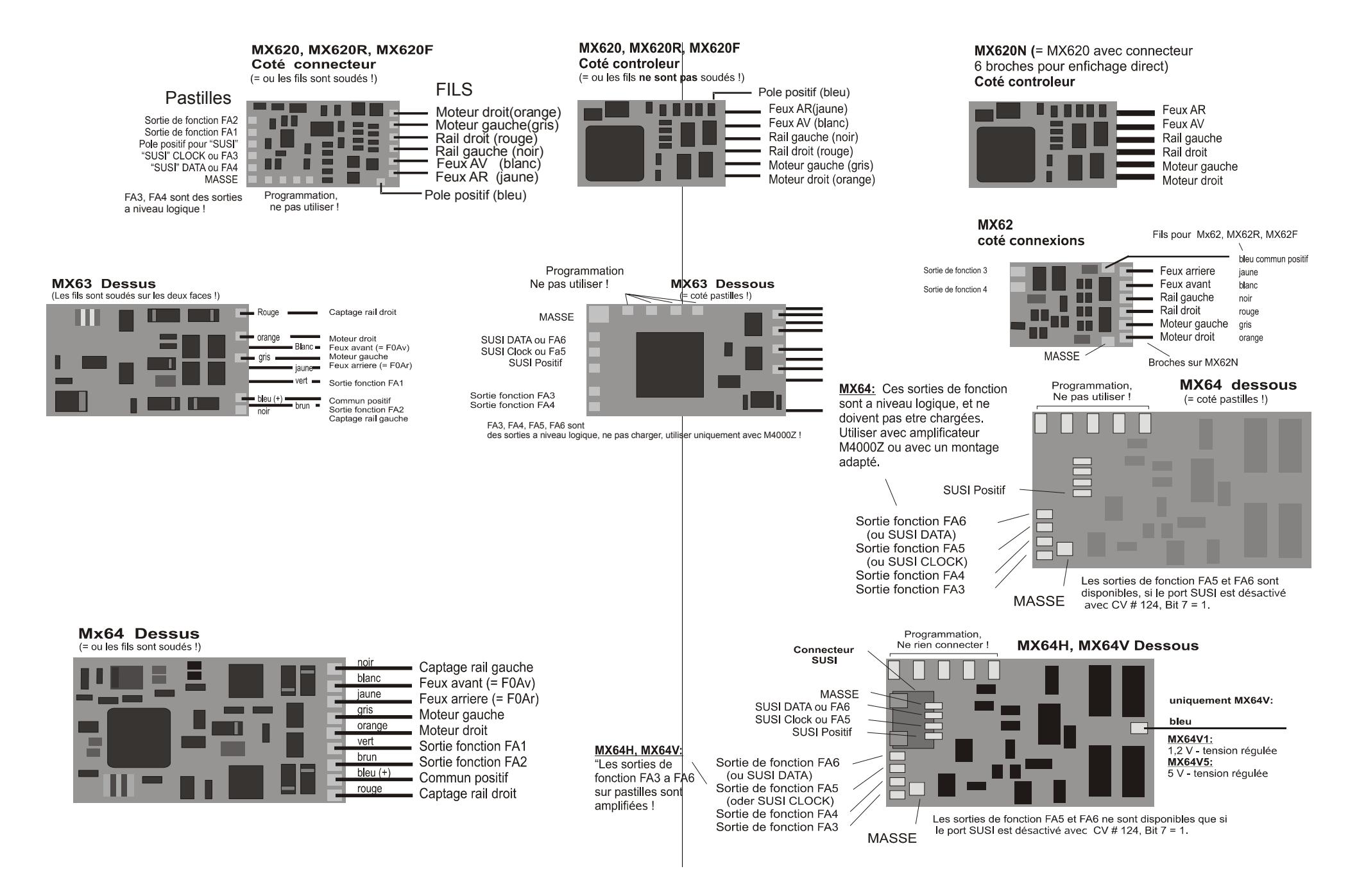

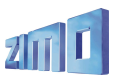

# **3. Adressage et programmation**

Chaque décodeur ou plutôt chaque train doit recevoir une adresse qui permettra au système de commande de l'identifier. **A la livraison, tous les décodeurs au format DCC sont configurés avec l'adresse 3** (conformément au standard NMRA).

# *INSTALLATION DES DECODEURS DANS LES LOCOMOTIVES :*

Le décodeur doit être installé dans la locomotive (voir le chapitre "Installation et connexion") et testé en service avec l'adresse 3. On doit au minimum connecter le moteur ou les feux (ou mieux encore les deux à la fois) ce qui permettra de recevoir un acquittement lors de l'adressage. Il est aussi tout a fait raisonnable, de réaliser complètement l'installation du décodeur, puis de procéder à l'adressage de la machine prète à l'emploi.

# *LES PROCEDURES D'ADRESSAGE ET DE PROGRAMMATION :*

Les **procédures de configuration** pour la programmation et la lecture de l'adresse et de variables de configuration sont décrites en détail dans les **manuels des commandes à main (MX21, MX31, ...)**. Les utilisateurs d'autres systèmes devront se reporter à leurs manuels respectifs.

L'adressage et la programmation sont réalisés avec encore plus de confort en utilisant un ordinateur et le logiciel A.D.A.P.T. (E.Sperrer Software-Entwicklung) !

### *Note technique concernant l'acquittement pendant les procédures de programmation ou de lecture :*

Lors de la programmation à partir du boitier de commande ou à l'aide d'un ordinateur, le décodeur utilise une *méthode d'acquittement pour répondre aux instructions qui lui ont été transmises. Cette même méthode d'acquittement est utilisée pour la lecture des variables de configuration.*

*Cette fonction d'acquittement est basée sur une augmentation du courant absorbé par le dcodeur pendant un bref* instant, réalisé par la mise sous tension du moteur et des feux, qui sera reconnue par l'unité centrale (sur la voie de programmation). L'acquittement et la lecture ne pourront donc fonctionner que si le moteur et les feux (ou au *moins l'un des deux) sont connectés au décodeur et peuvent absorber un courant suffisant.*

Dans le cas où l'intensité lumineuse des feux est atténuée avec une valeur inférieure ou égale à "40" dans la variable de configuration # 60, les feux ne seront pas utilisés par mesure de précaution pour l'acquittement (ils *sont normalement connectés dans ce cas à des lampes basse tension), qui reposera alors uniquement sur le moteur.*

Dans les pages qui suivent: Tableau des variables de configuration (CV).

Suivi de : REMARQUES ET COMMENTAIRES

au sujet des variables de configuration (CV).

Difficultés avec Bits et Bytes (Formation des valeurs décimales des CV à partir des bits individuels) ?

 Voir le calculateur pour le mapping des fonctions selon NMRA sur www.zimo.at – rubriques PRODUKTE - Decoder !

Et : chapitre 10 de ce manuel !

Avec le système ZIMO :

A partir des commandes MX21, l'affichage et la conversion des CV en bits est incluse !

# *LES VARIABLES DE CONFIGURATION :*

Les procédures de programmation sont utilisées en plus du choix de l'adresse, pour définir une série de variables de configuration (CV) qui permettent d'optimiser le fonctionnement du décodeur et de faire un choix parmi les nombreuses options offertes. Les variables de configuration sont mémorisées dans une mémoire non volatile du décodeur et sont donc conservées lorsque le décodeur est hors tension.

L'usage de chaque variable de configuration (en anglais: "Configuration Variables", "CV") est en partie normalisé dans le document NMRA DCC RECOMMENDED PRACTICES, RP-9.2.2 ; certaines variables de configurations sont propres aux décodeurs ZIMO et même à certains modèles.

En conséquence lors de la programmation il faudra se reporter aux spécifications du décodeur concerné (dans le cas présent au tableau qui suit), car même pour les variables de configuration normalisées la gamme des valeurs utilisées peut varier d'un constructeur à l'autre et même d'un modèle à l'autre.

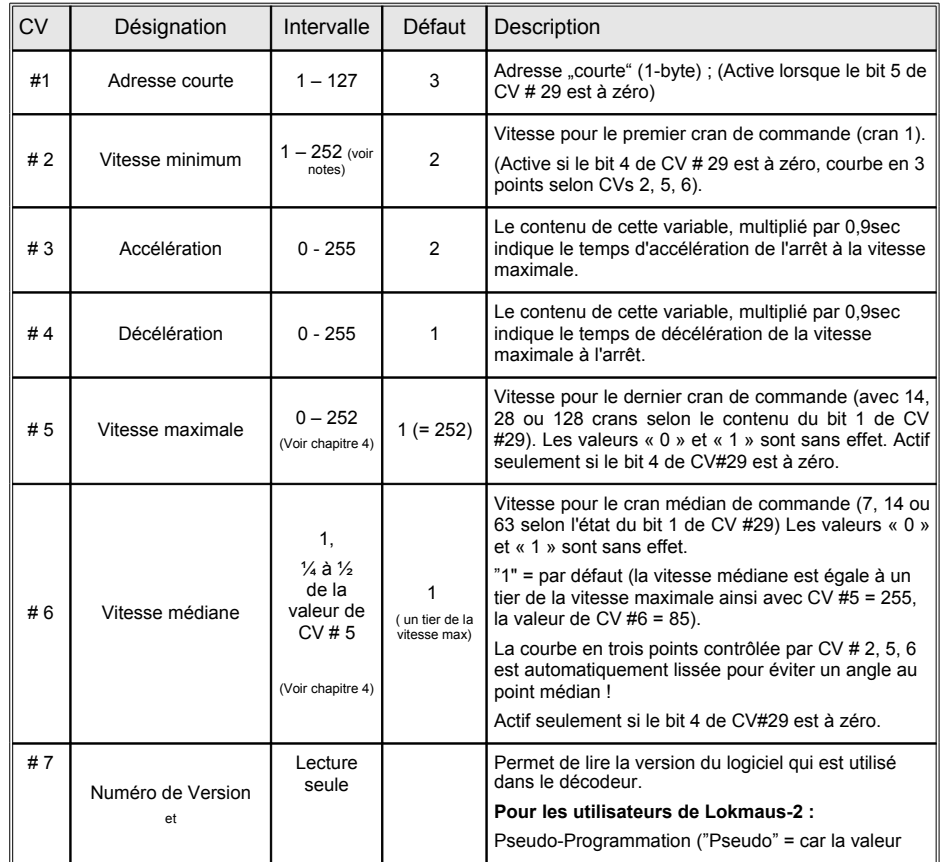

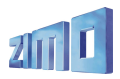

# *Décodeurs MX620, MX62, MX63, MX64 Page 9*

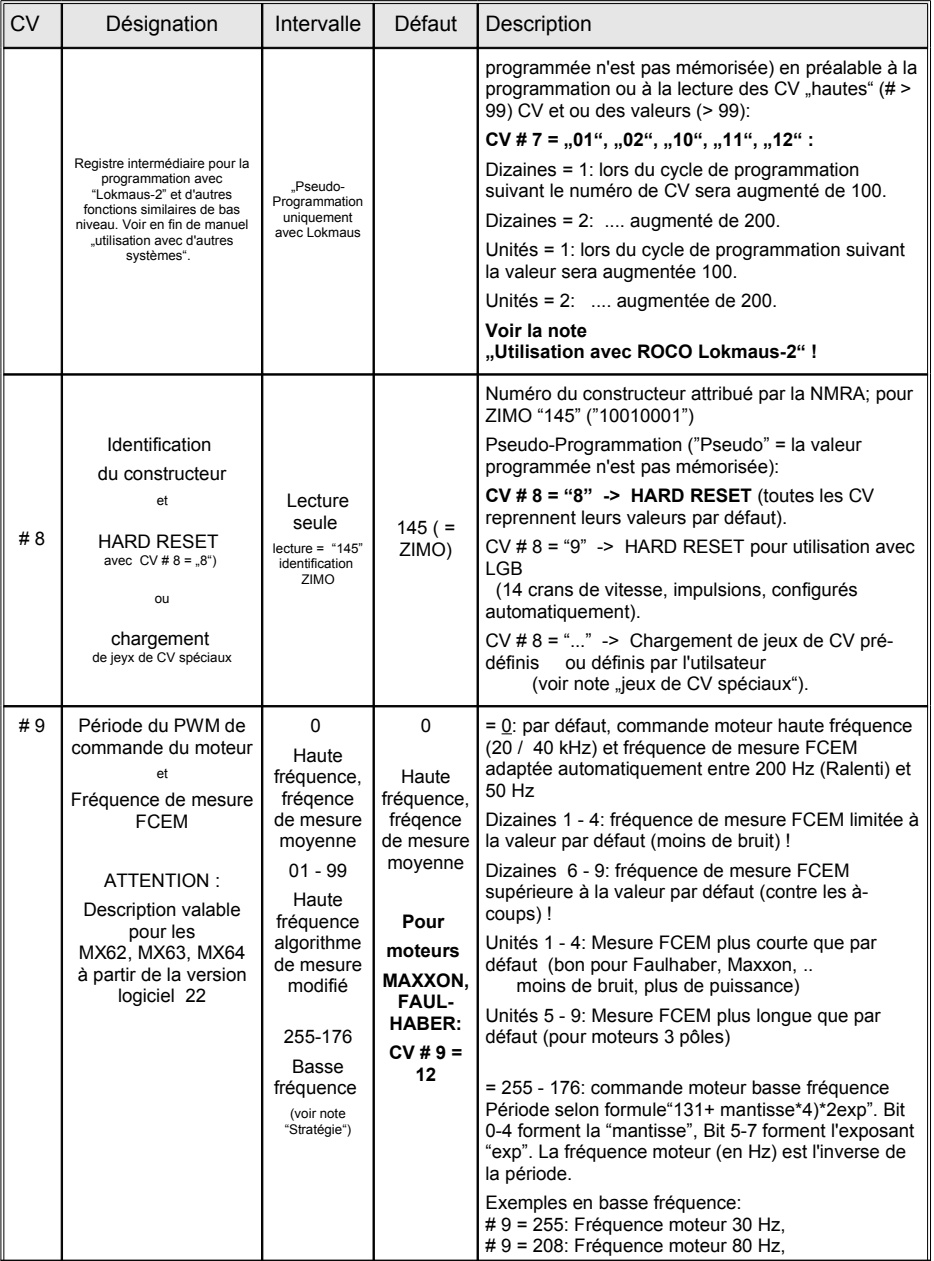

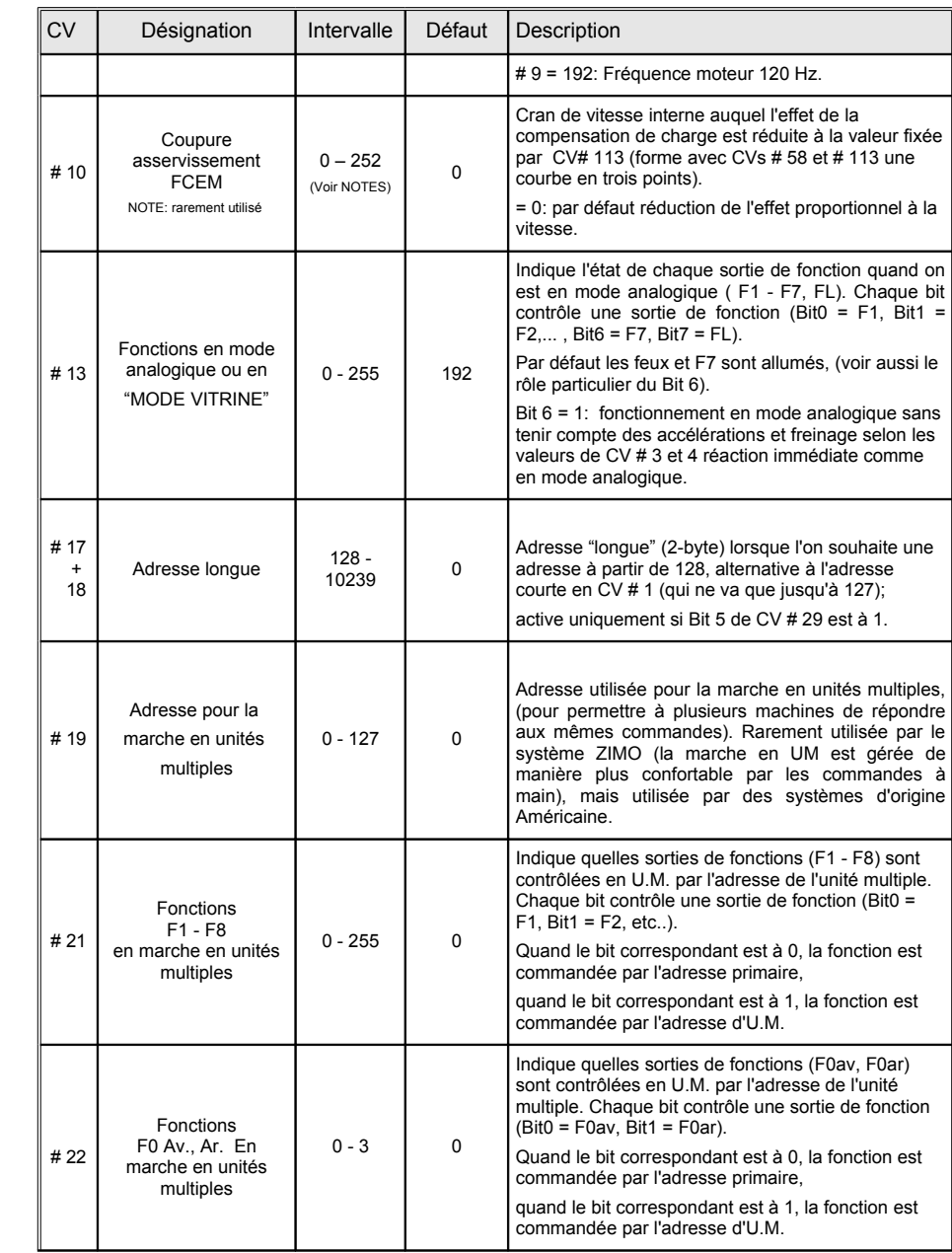

# *Page 10 Décodeurs MX620, MX62, MX63, MX64*

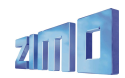

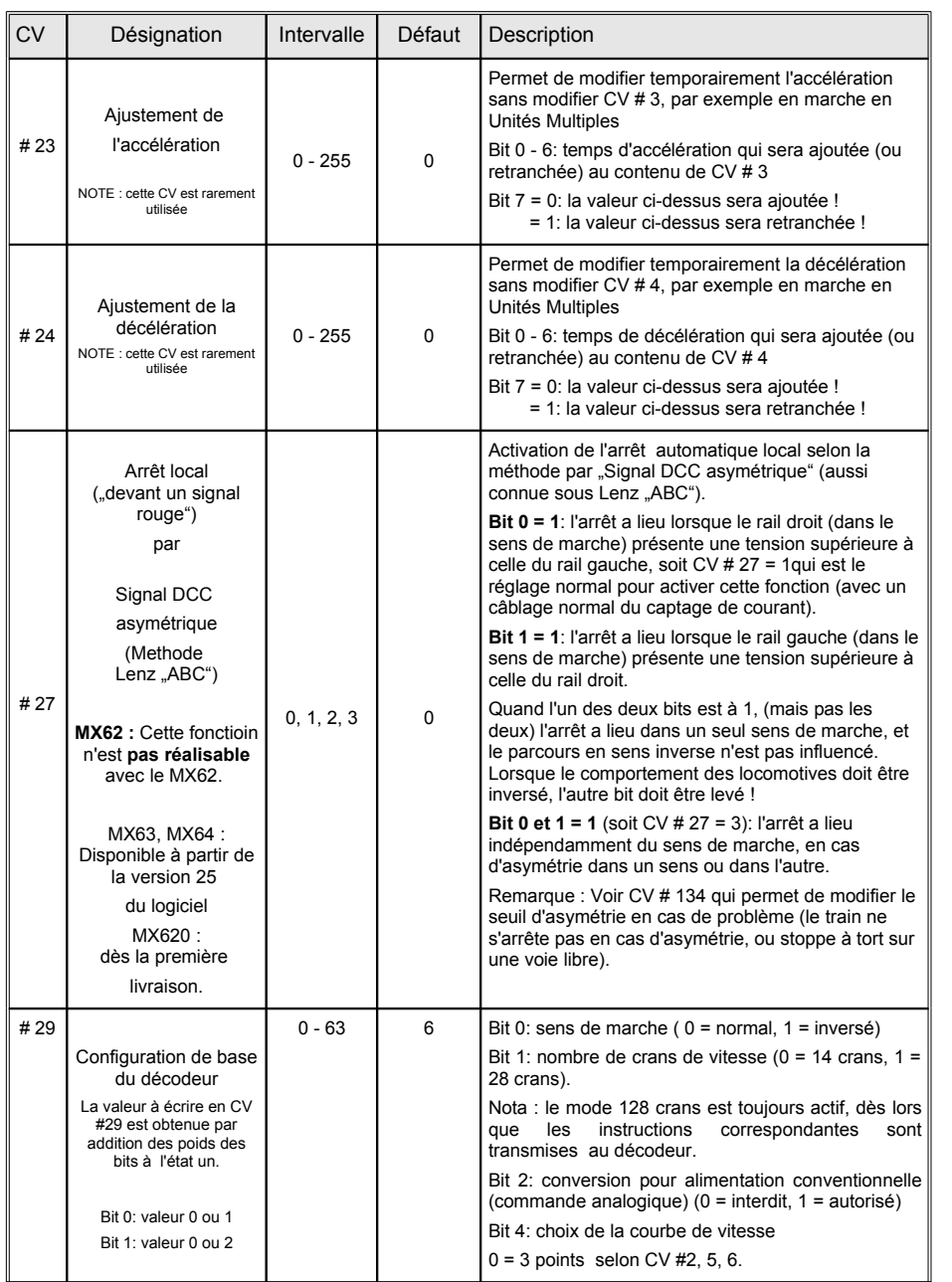

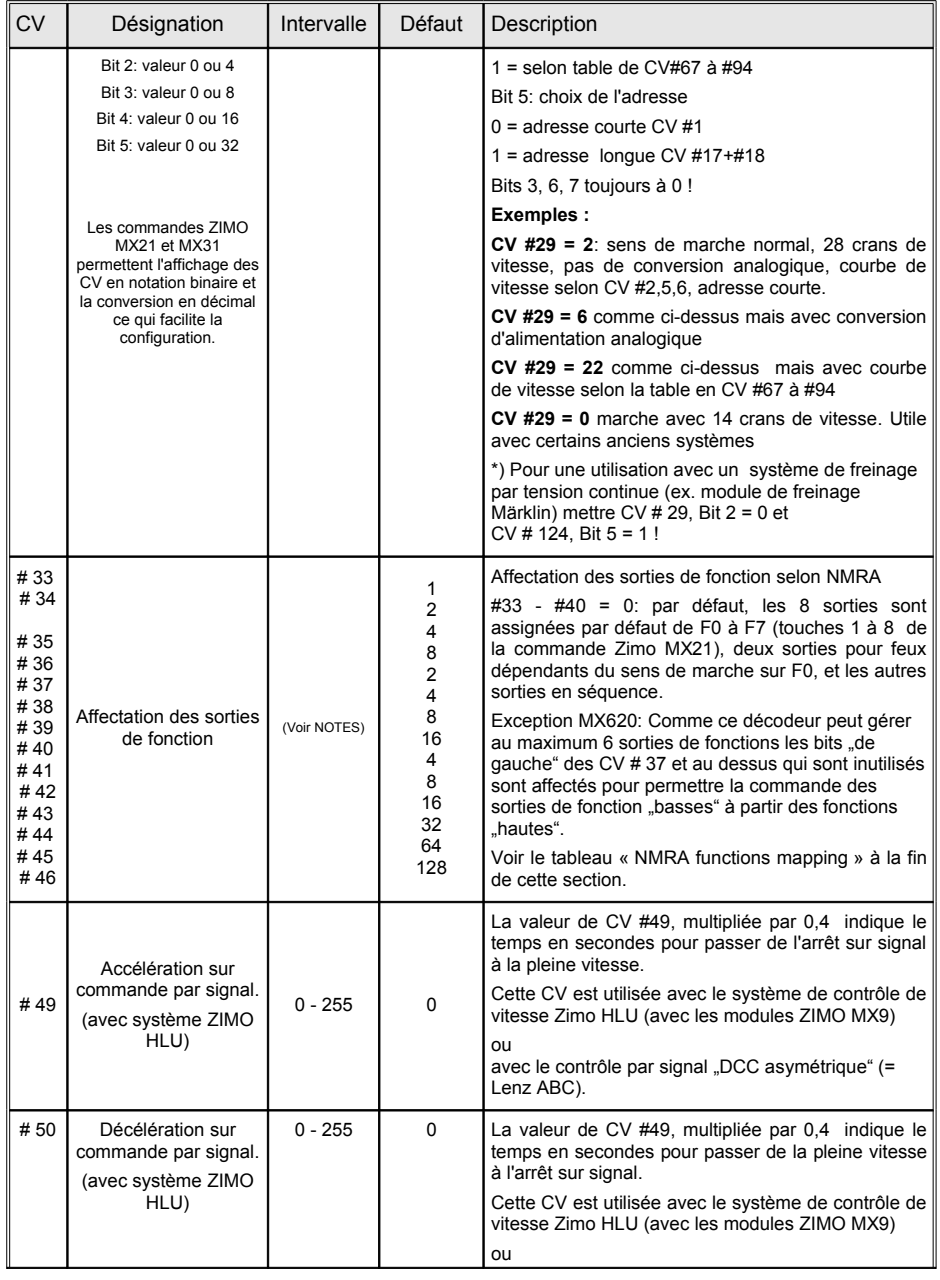

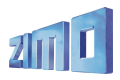

# *Décodeurs MX620, MX62, MX63, MX64 Page 11*

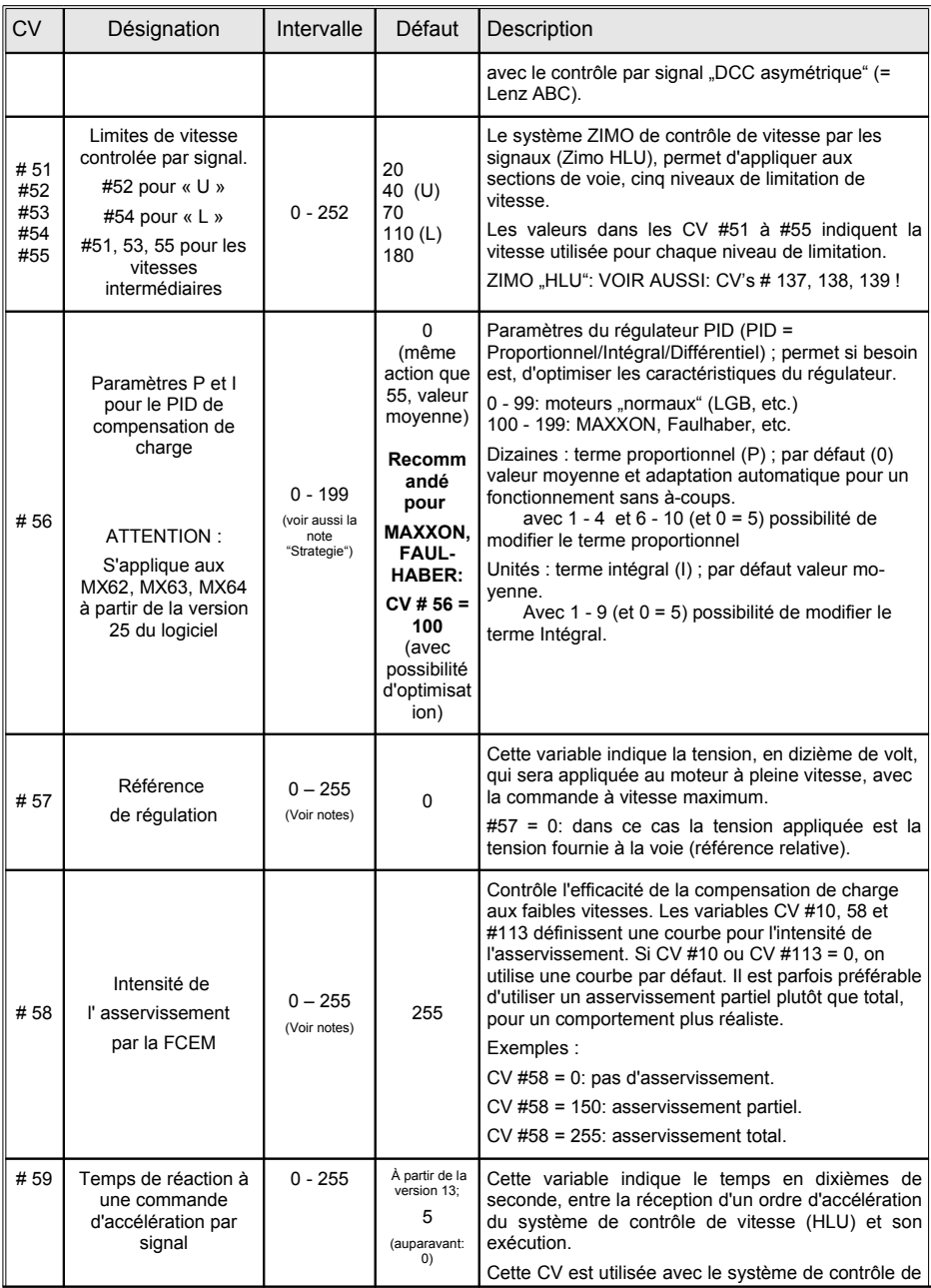

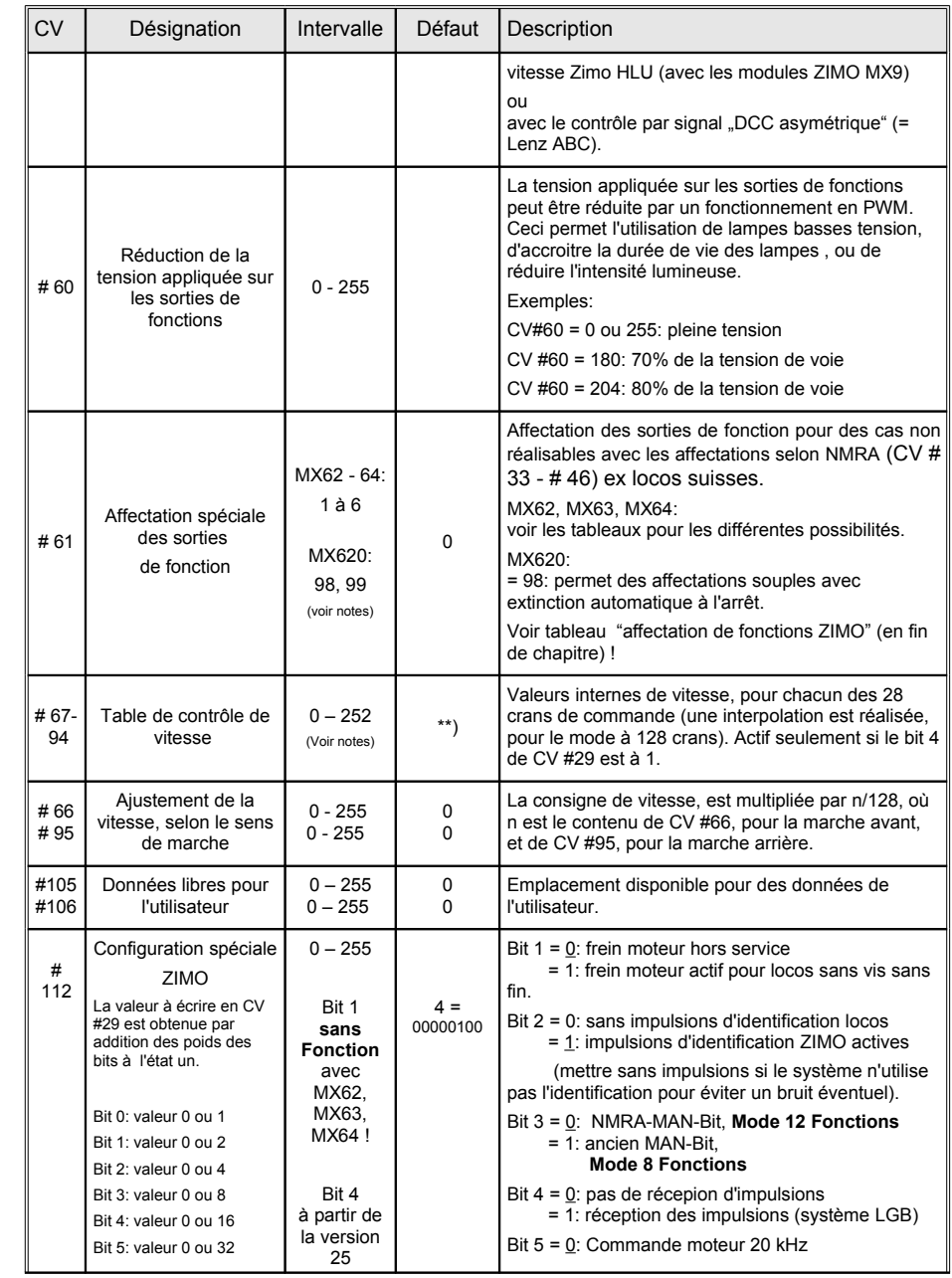

# *Page 12 De* : *De* : *odeurs MX620, MX62, MX63, MX64*

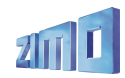

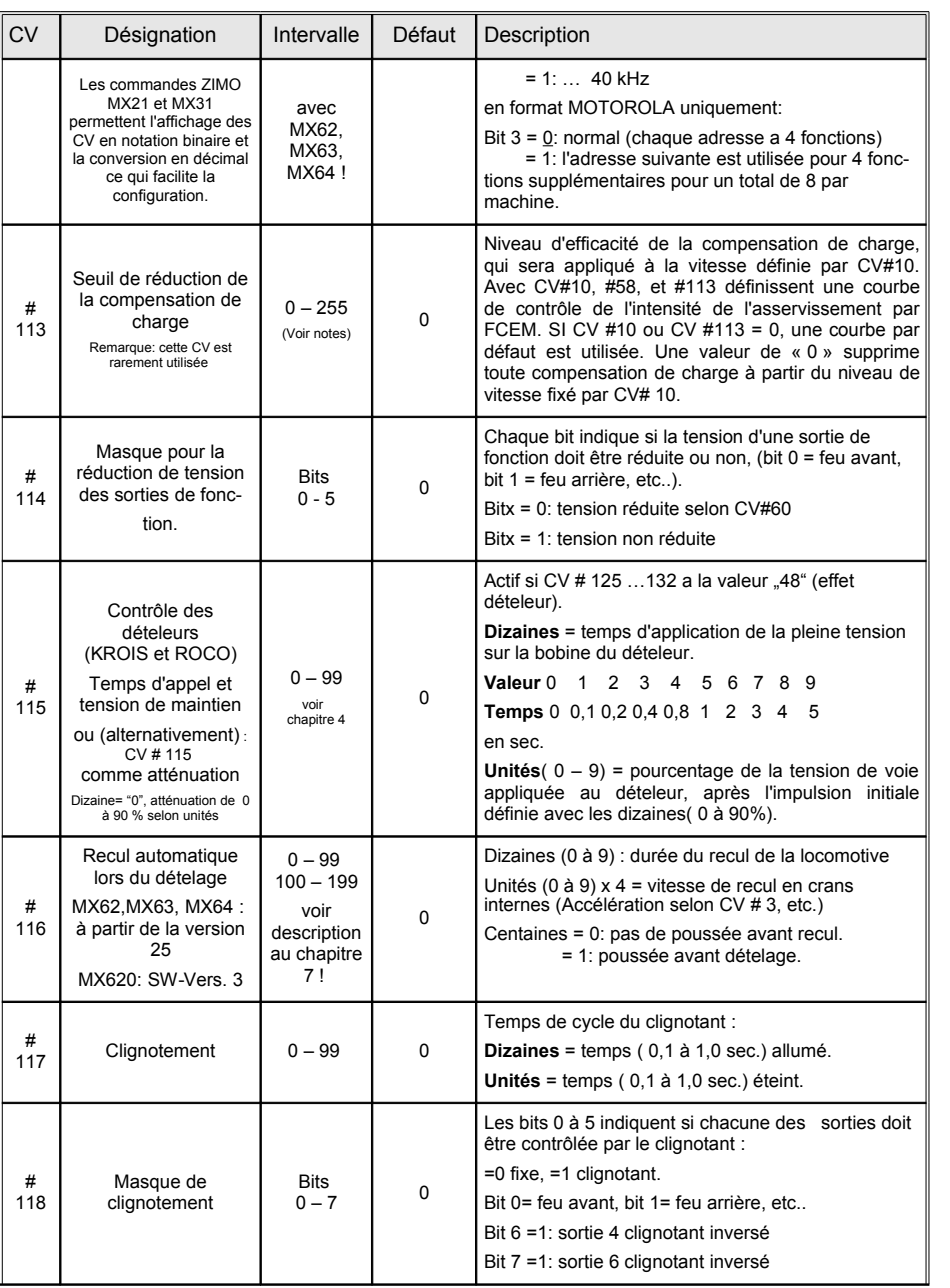

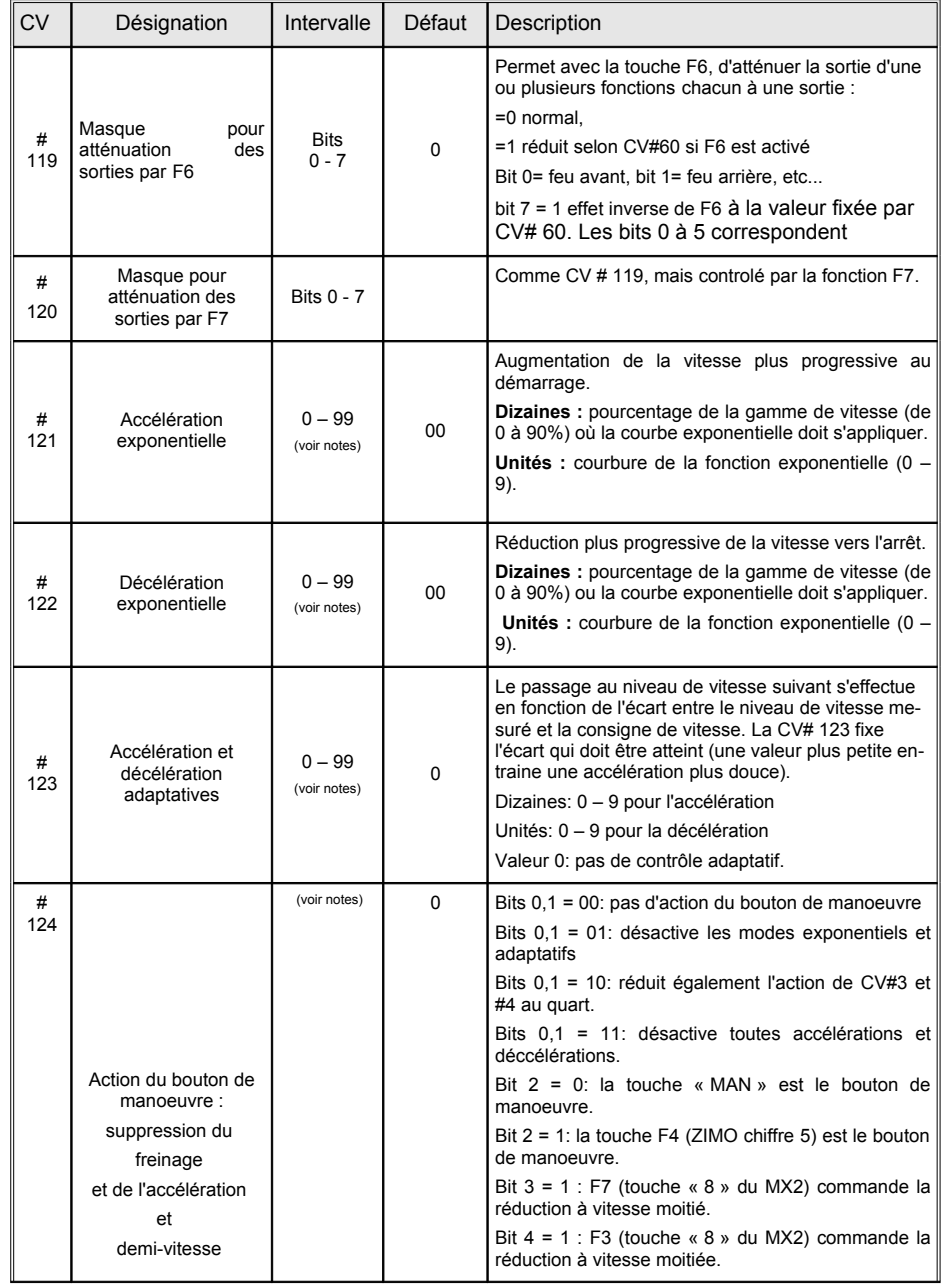

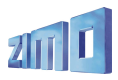

# *Décodeurs MX620, MX62, MX63, MX64 Page 13*

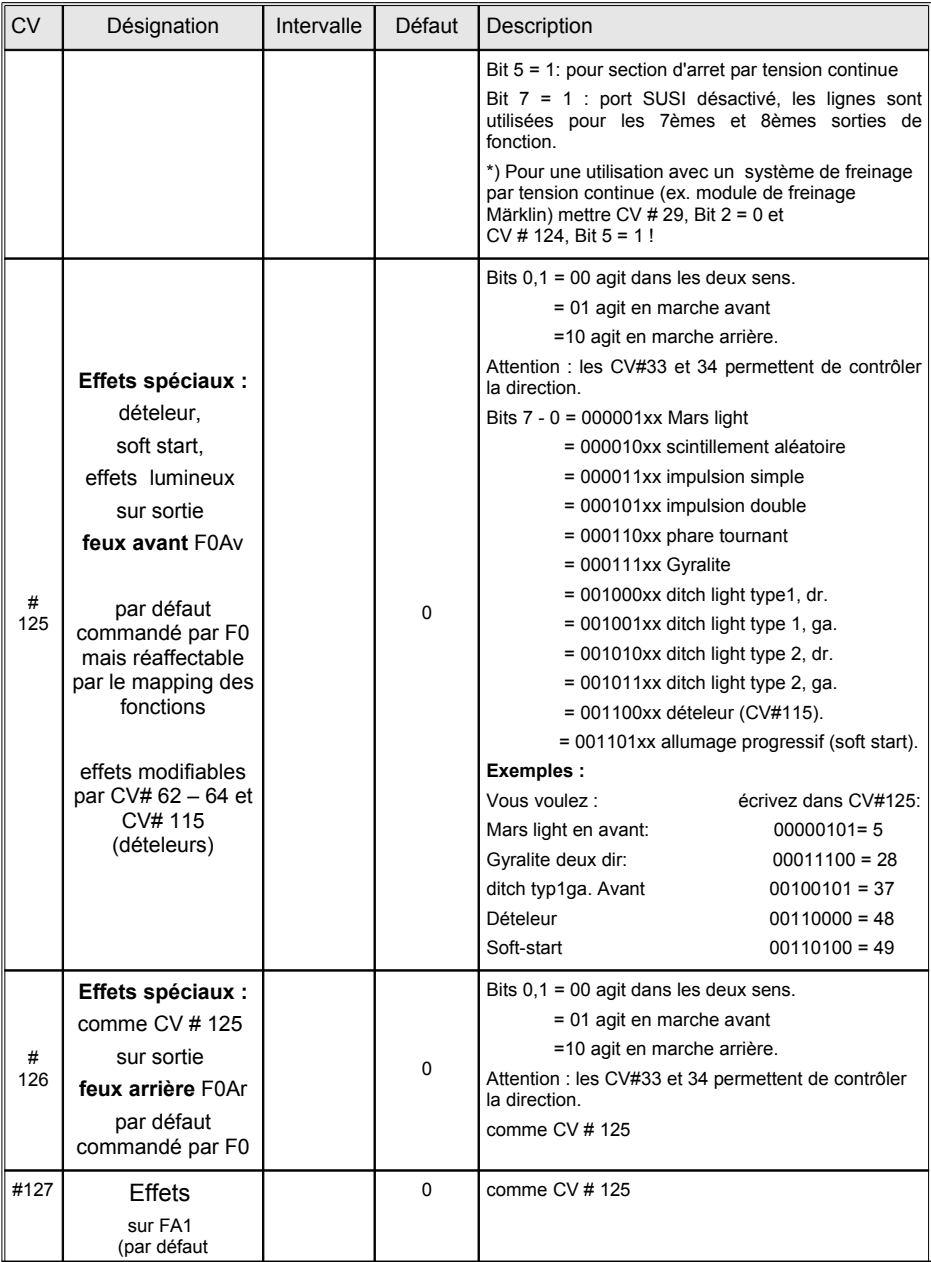

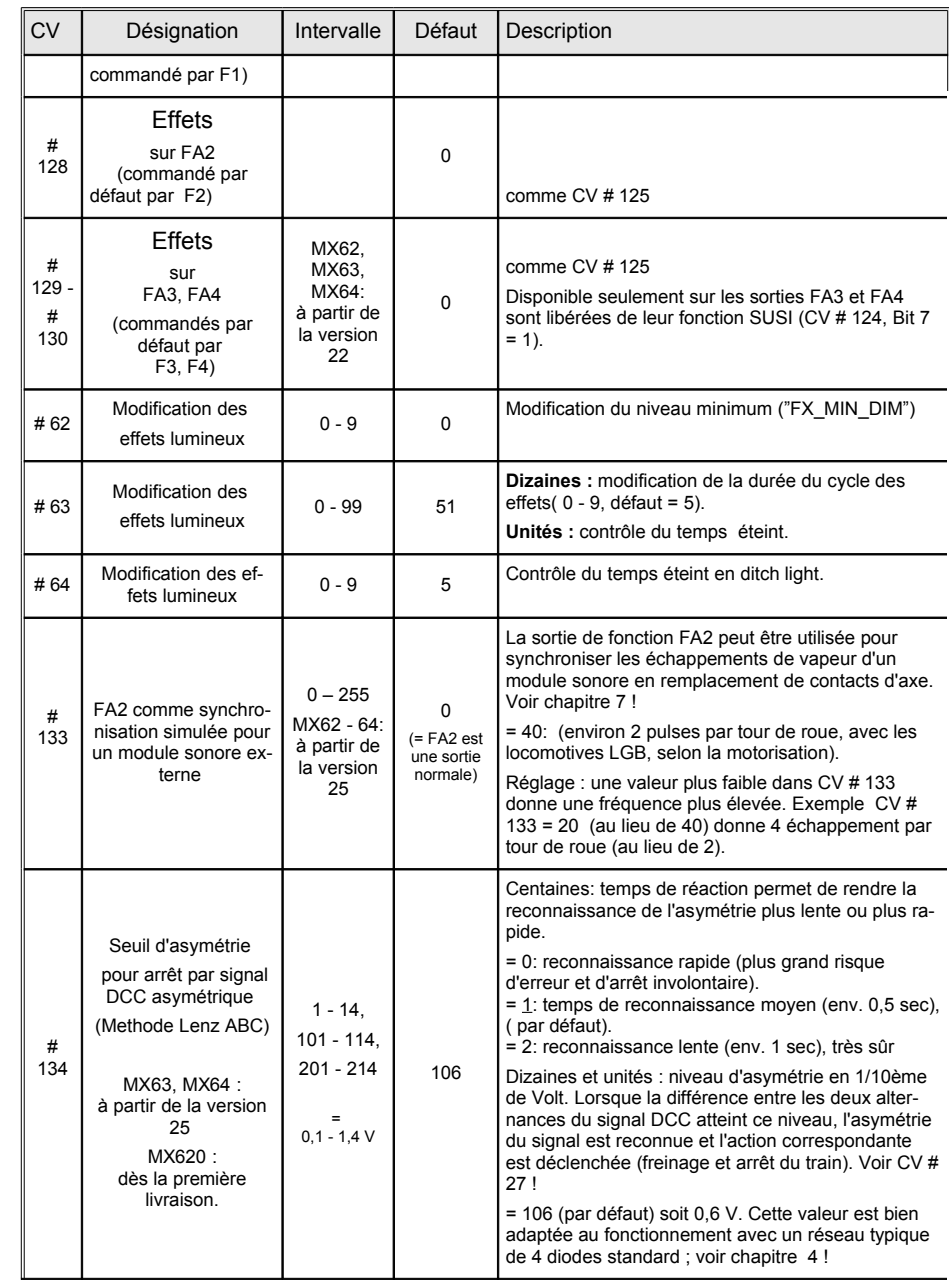

# Page 14 **D** odeurs MX620, MX62, MX63, MX64

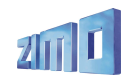

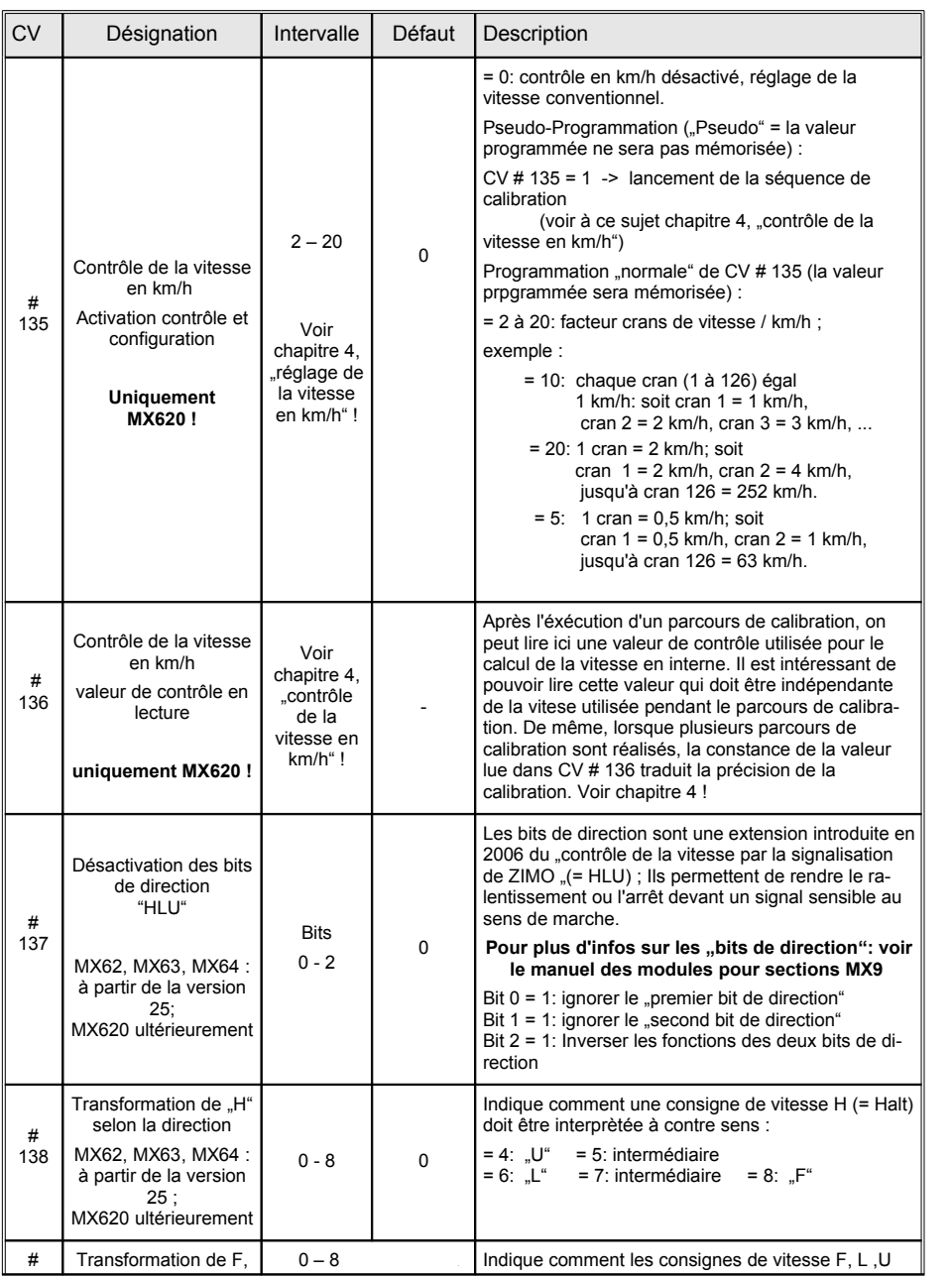

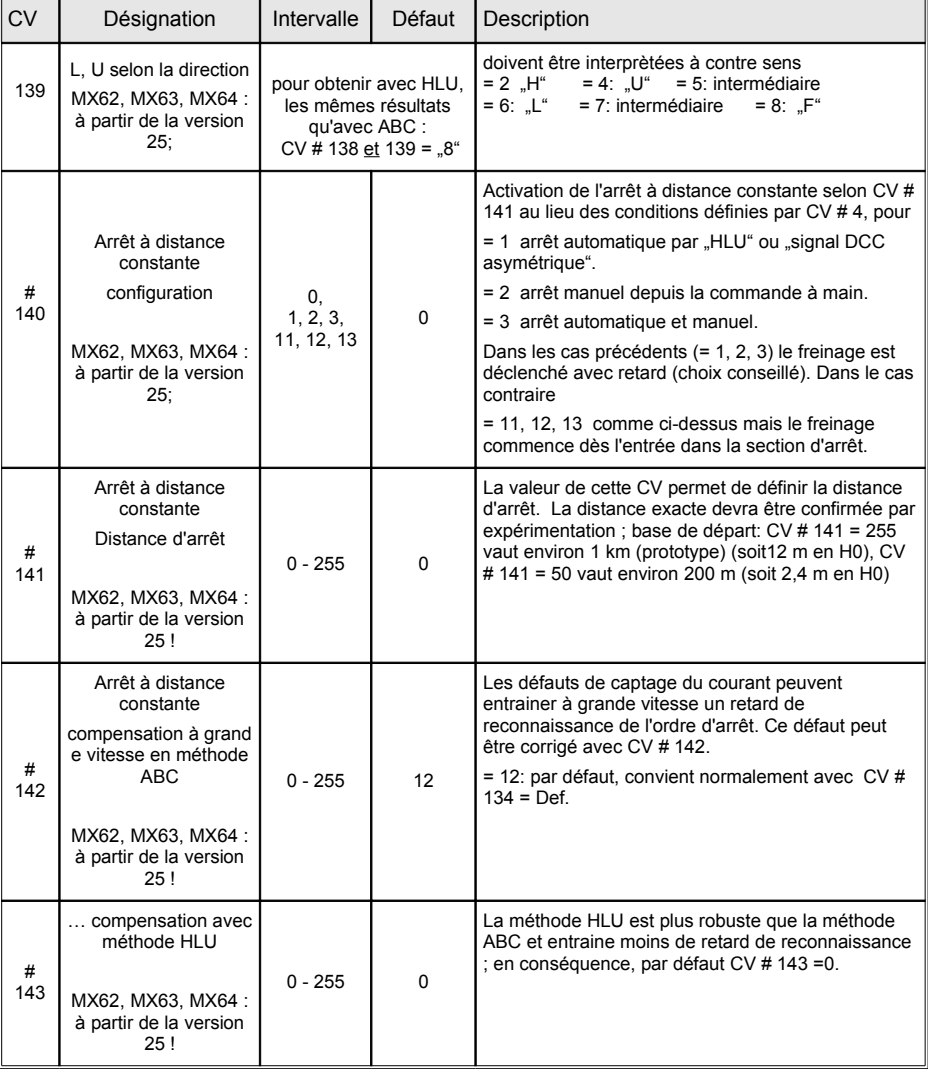

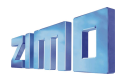

# **4. Remarques et commentaires au sujet des variables de configuration (CV)**

# **Optimisation des réglages, arrêt automatique, effets, ...**

# *Deux méthodes pour programmer la courbe de vitesse :*

Pour optimiser les caractéristiques de conduite, on dispose de deux courbes de vitesse (celles-ci établissent la correspondance entre les instruction reçues de la commande à main, sur une échelle de 14, 28 ou 128 crans de vitesse, et les 252 niveaux du PWM interne au décodeur).

Le choix entre ces deux courbes est fixé par le bit 4 de la variable de configuration # 29: "0" active une courbe en 3 points définie par 3 variables; "1" active une courbe libre définie par 28 variables.

Courbe de vitesse en trois points : Elle est définie par les variables de configuration # 2, 5, 6 (Vstart, Vhigh, Vmid). Vstart définie la tension au premier cran de vitesse, Vhigh la vitesse maximale, Vmid la vitesse médiane (= lorsque la commande de vitesse est à mi course), ces CV sont exprimées en crans internes (sur une échelle de 1 à 252), CV # 6 permet d'incurver la partie centrale de la courbe. Par défaut (CV # 6 = 1) donne une courbe légèrement incurvée (vitesse médiane = 1/3 de la vitesse maximale).

Courbe de vitesse libre en 28 points : elle est définie librement en programmant un tableau de **28 variables de configuration** # 67 bis 94. Ainsi chacun des 28 crans de vitesse de la commande est fixé par une variable de configuration, ces CV sont exprimées en crans internes (sur une échelle de 1 à 252), dans le cas où les commandes sont reçues avec 14 ou 128 crans de vitesse les interpolations nécessaires sont calculées de manière transparente.

**Remarque** : Le réglage par courbe de vitesse en trois points donne habituellement des résultats tout à fait satisfaisants (à partir de la version 8, un lissage automatique autour du coude à vitesse médiane est réalisé). La mise en oeuvre de courbes de vitesse en 28 points est une opération relativement lourde qui sera grandement facilitée en utilisant le logiciel "A.Da.P.T." qui permet de définir graphiquement la courbe de vitesse et assure le chargement dans le décodeur.

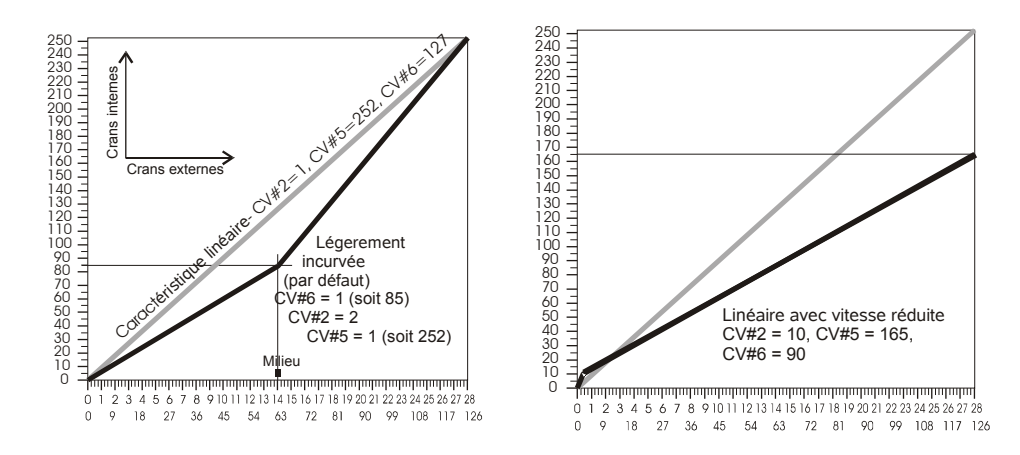

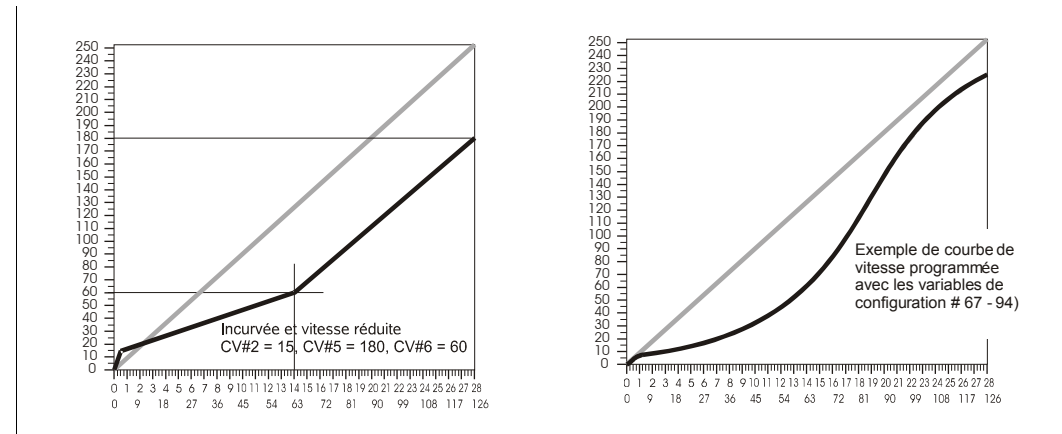

# *Fréquence de commande moteur et mesure de la FCEM :*

Avec des moteurs *Faulhaber* ou *Maxxon* (moteurs à rotor sans fer...) : utiliser le réglage spécial *CV # 56 = 100 ! ! !*

La **fréquence de commande du moteur** peut être configurée en basse fréquence ou en haute fréquence. Ceci se fait à l'aide de la **variable de configuration # 9** (selon une formule de calcul de la période conforme NMRA, voir tableau des variables de configuration).

**Commande haute fréquence** : par défaut, avec la valeur "0" dans la variable de configuration # 9 le moteur est commandé à 20 Khz (modifiable à 40 Khz avec le bit 5 de CV # 112). Ceci permet de fournir au moteur une tension continue lissée, et d'obtenir un fonctionnement silencieux (sans ronronnement comme en basse fréquence) et des conditions optimales pour le moteur (échauffement minimum et couple maximum). Ce mode de commande est idéal pour les moteurs à rotor sans fer (Faulhaber, Maxxon, etc...! ) et pour les moteurs à rendement élevé (moteurs modernes y compris LGB) ; mais ne convient pas pour les moteurs à stator bobiné et quelques moteurs anciens.

La commande du moteur est périodiquement interrompue pour mesurer la FCEM (force contre électro-motrice, générée par la rotation du moteur) qui permet de connaitre la vitesse de rotation du moteur (voir compensation de charge, ci-après). Plus ces interruptions sont fréquentes et meilleur est le suivi de la FCEM, donc meilleure est la régulation, mais aussi, plus grands sont la perte de puissance et le bruit du moteur. Par défaut ( $CV # 9 = 0$ ) la fréquence de mesure est ajustée automatiquement (nouveauté introduite avec les MX69 !) entre 200 Hz (au ralenti) et 50 Hz (à vitesse maximale). La CV # 9 permet de fixer la fréquence de mesure ainsi que la durée de chaque mesure.

\* pour le **moteurs à rotor sans fer, MAXXON, Faulhaber** on dispose d'un réglage spécial encore mieux adapté en programmant CV # 56 = 100 pour une fréquence de mesure adaptée et un temps de mesure minimum, et avec les valeurs **11, 12, 21 ou 22** dans **CV # 9** pour un niveau sonore minimum !

\* pour les **moteurs de construction traditionelle** utiliser par exemple **CV # 9 = 88.** Voir aussi le tableau des CV et les pages suivantes !

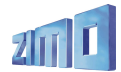

**Commande à basse fréquence** : En entrant une valeur entre "176" et "255" dans la variable de configuration # 9 on obtient un fonctionnement à basse fréquence, qui est rarement utilisé (par exemple pour les moteurs à stator bobiné). La fréquence est réglable avec la variable de configuration CV # 9 en utilisant la formule indiquée entre 30 et 150 Hz (valeur la plus courante ..208<sup>"</sup> pour 80 Hz et peut ainsi être adaptée aux caractéristiques du moteur.

# *Compensation de charge :*

Tous les décodeurs ZIMO sont équipés d'un système de **compensation de la charge**, qui tend à maintenir une **vitesse constante** en montée comme en descente, avec ou sans charge tractée, sur une voie droite ou en courbe. Ceci est réalisé par une comparaison permanente entre la consigne de vitesse reçue de la commande, et la vitesse réelle du moteur, obtenue par la mesure de la FCEM ( Force Contre Electro-Motrice = tension générée par le moteur en rotation en l'absence de courant de commande).

La **référence de tension** pour l'algorithme de régulation peut à l'aide de la variable de configuration **CV # 57**, être définie comme **absolue** ou **relative** (choix par défaut).

**Référence absolue** : on indiquera par la CV # 57 la tension qui devra être utilisée comme référence pour la régulation. Par exemple avec CV # 57 = 140, la référence sera de 14V et la tension appliquée aux bornes du moteur sera limitée à cette valeur quelque soit la tension sur la voie, et la vitesse du décodeur restera constante indépendament des variations de la tension sur la voie si celle-ci reste supérieure à la tension de référence absolue d'au moins 2V.

Lors de l'utilisation avec des centrales d'autres constructeurs, (qui le plus souvent ne fournissent pas une tension de voie stabilisée) il est préférable de choisir une référence absolue plutôt qu'une référence relative !

**Référence relative** : Par défaut ou après avoir programmé la valeur 0<sup>"</sup> dans la variable de configuration CV # 57, la gamme de vitesse suit la tension présente sur la voie. Ainsi, si l'on fait varier la tension de voie sur la centrale MX1 (entre 12 et 24V) la gamme de vitesse des locomotives suivra la valeur de la tension de voie.

L'utilisation d'une référence relative est recommandée avec un système qui fournit une tension de voie constante (ce qui est le cas du système ZIMO, mais pas avec la plupart des autres systèmes), et si la résistance du cablâge électrique reste faible.

Un autre moyen pour améliorer le confort de commande, consiste à doser l'**action de l'asservissement de vitesse** .Si dans certains cas on peut souhaiter une action maximale de l'asservissement (vitesse maintenue parfaitement constante), il peut être souhaitable dans d'autres cas de limiter son efficacité.

Habituellement il est souhaitable d'appliquer un asservissement à 100%, pour les faibles vitesses, pour obtenir un démarrage progressif, même avec une charge tractée importante. A l'inverse l'action de l'asservissement peut être réduite, avec l'augmentation de la vitesse.

De même, pour la marche en unités multiples (plusieurs locos accouplées), l'asservissement ne doit pas être efficace à 100%, en raison de différences entre les locos accouplées.

La **variable de configuration CV#58** permet de régler l'influence du système de régulation entre « 0 » (pas de compensation de charge) et « 255 » pour un asservissement maximum. En pratique cette variable définit l'influence de la régulation aux faibles vitesses et les valeurs courantes sont comprises entre "100" et "200".

Les **variables CV#10 et #113**, permettent avec CV#58 de définir avec plus de précision l'**influence de l'asservissement**, par une courbe définie par trois points.

Si CV#10 ou #113 sont à zéro, cette fonction est invalidée et seule la variable #58 est utilisée.

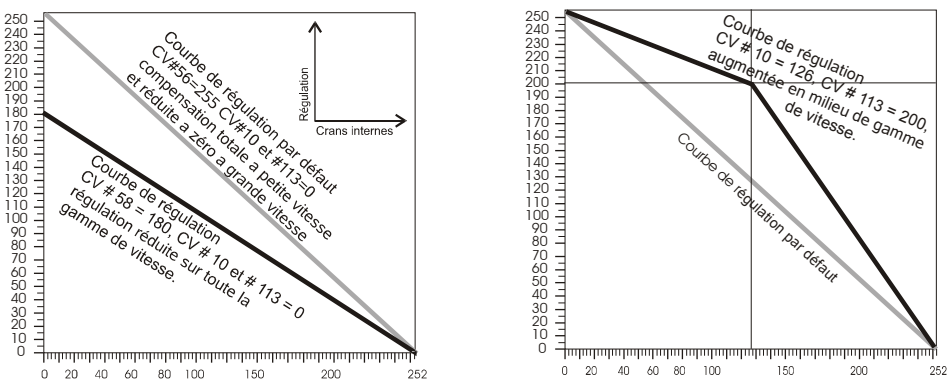

La **variable de configuration CV # 56** concerne le réglage des termes proportionneles et intégral du régulateur pour la compensation de charge. La valeur "0" (par défaut) convient aux moteurs standard, un réglage spécial avec la valeur "100" est prévu pour les moteurs à rotor sans fer (Faulhaber, Maxxon).

Voir le tableau des CV et le chapitre suivant !

# *Accélération et freinage :*

Les **variables de configuration CV#3 et #4**, permettent de définir des **temps d'accélération et de freinage** (selon NMRA) qui agissent de manière linéaire (passages d'un cran de vitesse vers le cran suivant à intervalles constants).

Les valeurs couramment utilisées pour ces CV sont de l'ordre de "1" à "3" au minimum, on obtient des mouvements réalistes à partir de "5" et les valeurs supérieures à "30" sont rarement choisies.

Les **variables de configuration CV#121 et #122**, servent à définir une progression **exponentielle** pour les accélérations et freinages. Les CV permettent de définir la gamme d'action (en pourcentage de la gamme de réglage) et la courbure de la progression.

En pratique une valeur de "25" est un bon point de départ pour vos essais.

Des **accélération et freinage adaptatifs** peuvent être définis avec la variable de configuration # 123, dans ce cas le passage d'un cran de vitesse a lieu lorsque l'écart entre la consigne de vitesse et la vitesse mesurée est inférieur au seuil fixé avec la CV # 123.

En pratique des valeurs comme "22" ou "11" donnent des résultats spectaculaires (plus la valeur est faible plus l'effet est grand).

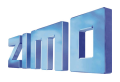

# *Stratégie pour l'optimisation de la conduite avec l'aide des CV :*

L'action des différentes variables de configuration pour la compensation de charge, l'accélération et le freinage peuvent avoir des effets contradictoires, il est donc souhaitable d'avoir une approche systèmatique pour procéder à l'optimisation de chaque valeur (ATTENTION : valable à partir de la version 10).

**\*** La meilleure précision est obtenue avec le nombre de crans de vitesse le plus élevé : le système ZIMO utilise 128 crans (utilisables depuis le boitier de commande), d'autres systèmes utilisent 28 ou même 14 crans de vitesse.

Tous les décodeurs pour locomotives ZIMO sont livrés programmés pour un fonctionnement avec 28/128 crans de vitesse (pour 14 crans passer le bit1 de CV#29 à, zéro, ce qui n'a de sens qu'avec d'anciens systèmes comme les Lokmaus 1 ou le MZS de LGB).

**\*** Sélectionner l'adresse de la locomotive à régler sur la commande à main et configurer cette adresse pour 128 crans de vitesse si ce n'est pas déjà le cas, puis régler la commande à main pour la vitesse la plus faible (avec la commande ZIMO MX31 ou MX21 à l'aide du curseur, la led la plus basse, de la série de led à gauche du curseur, passe alors du rouge au vert, le cran de vitesse est aussi affiché sur l'écran de la MX31).

Si la locomotive n'avance pas ou avance difficilement, passer la CV #2 (par défaut 2) à 4 ou 6, si la locomotive avance trop vite réduire la valeur dans CV # 2 ; si on utilise une courbe de vitesse en 28 points (avec le bit 4 de CV # 29 à 1) on devra ajuster CV # 67 et les variables suivantes.

**\*** dès que l'on obtient une marche au ralenti sans a-coups, on règlera la fréquence de mesure FCEM pour obtenir le fonctionnement le plus silencieux, avec la CV # 9, qui permet aussi de sélectionner une commande à basse fréquence ce qui est rarement utile.

Avec la valeur par défaut (CV # 9 = 0) on obtient une commande à haute fréquence ( 20 ou 40 Khz selon le bit 5 de CV # 112 ce qui en pratique convient généralement) et une adaptation automatique de la fréquence de mesure FCEM à la vitesse ; si le roulement n'est pas impeccable ou est trop bruyant, optimiser avec les CV # 9 et # 56.

Si la machine est équipée d'un moteur à rotor sans fer **MAXXON, Faulhaber, etc.** mettre **CV # 56 = 100** (au lieu de la valeur par défaut de "0" pour les moteurs classiques) ; le "1" des centaines indique une adaptation aux moteurs à haute efficacité, en laissant la possibilité d'optimiser ultérieurement les dizaines et les unités.

La CV # 9 permet de régler la fréquence de mesure FCEM et la durée qui a lieu pendant une interruption de l'alimentation du moteur: pour cela les dizaines et les unités peuvent être réglées de 1 à 9. En pratique : avec un moteur à haut rendement comme les Faulhaber, Maxxon, Escap utiliser des valeurs faibles pour les deux paramètres (ex. CV # 9 = 11 ou 22), ce qui réduit le bruit et augmente la puissance disponible, avec le temps de mesure le plus court (1).

 $\Box$  lorsqu'une machine équipée d'une motorisation ancienne avance par a-coups à faible vitesse, passer la fréquence de mesure (Dizaines de CV # 9) à une valeur > 5 et rallonger le temps de mesure avec les unités > 5 , ex. CV 9 = 88.

 $\Box$  si lors du passage de l'arrêt à la marche on observe une accélération en marche d'escalier (par exemple avec CV # 3 = 10) (qui n'a pas de relation avec les crans de vitesse) augmenter le temps de mesure en agissant sur les unités de CV # 9, par exemple CV # 9 = 58.

**\*** Si après l'optimisation de la CV # 9 le roulement aux faibles vitesses n'est pas suffisamment souple, il est possible d'obtenir une amélioration avec les dizaines et les unités de CV # 56. Elles définissent les termes proportionnel et intégral du régulateur PID. Par défaut (CV # 56 = 0) ou pour les moteurs MAXXON, Faulhaber, ... (CV # 56 = 100, voir plus haut) le terme proportionnel est fixé

automatiquement et le terme intégral prend une valeur moyenne. Selon le type de machine il est possible de s'éloigner des valeurs par défaut par exemple vers "77", "88", "99" (ce qui convient souvent pour les motorisations anciennes, en conservant des valeurs identiques pour les termes P et I) ou vers des valeurs comme "33", "22", "11" (qui sont plus adaptées aux machines modernes et aux moteurs à rotor sans fer comme Faulhaber, Maxxon,etc..). En modifiant le terme intégral (unités de CV # 56, qui a par défaut une valeur moyenne de 5) il est possible de corriger une surcompensation.

**\*** Après l'optimisation aux faibles vitesses (avec CV # 56, comme décrit ci-dessus), il faut vérifier si l'on a pas introduit une surcompensation qui perturberait le fonctionnement aux vitesses moyennes.

Un tel effet pourrait être compensé en réduisant la valeur de CV # 58 (par défaut 250) à une valeur de l'ordre de "150" ou "200", ou en modifiant le seuil de coupure de régulation à l'aide des CV # 10 et 113, avec par exemple des valeurs de "100" / "120" respectivement (ce qui signifie que l'action de la régulation sera réduite au cran de vitesse interne 100 à environ 40 % de 150 soit une réduction de 50 %).

**\*** Si en dépit des mesures précédentes, le comportement reste irrégulier, il faut se préoccuper de la CV # 57. Le réglage par défaut à "0" indique que le régulateur utilise la tension de voie comme référence. Si cette tension s'effondre (ce qui peut arriver avec un système digital qui fournit une tension non stabilisée – autre que ZIMO – ou en cas de très mauvais contact entre rails et roues), la vitesse s'effondre également. Pour éviter cet effet, introduire dans la CV # 57 une valeur égale à 10 fois la tension typique (non pas la tension à vide de ce système, mais la tension fournie en charge, par exemple "140" pour une tension de 14V), ou mieux encore une valeur inférieure de 20 unités (pour tenir compte des pertes dans le décodeur).

**\*** La prochaine étape consiste à corriger un éventuel a-coup indésirable au démarrage qui peut être apparu avec les réglages de base (sans accélération ou décélération) ou à l'occasion de l'introduction des temps d'accélération et de freinage avec typiquement CV # 3 = "5" et CV # 4 = "5". Ce type d'a-coup est plus reproductible et plus facile à observer avec des temps d'accélération longs.

On utilise pour cela l'"accélération adaptative" gérée par la CV # 123 (par défaut"0") en débutant avec une valeur de "30" à optimiser. Remarque l'effet de la CV # 123 est d'autant plus important que la valeur des paramètres est faible (la valeur "10" donne l'effet le plus important pour l'accélération, "90" a une action insignifiante). Les a coups au démarrage sont plus fréquents qu'à l'arrêt ; avec la CV # 123 on peut agir sur l'accélération avec les dizaines et sur la décélération (avec les unités) pour rendre les transitions entre vitesses plus souples (par exemple avec "33" ou "11" dans CV # 123), mais ceci au prix d'une moindre précision du point d'arrêt avec un système utilisant un block système (dans ce cas laisser CV  $#$  123 à "0").

**\*** Pour en terminer avec l'accélération et la décélération, fixer les valeurs des CV # 3 et # 4 (accélération et freinage) et le cas échéant des CVs # 121 et # 122 (accélération et freinage exponentiels).

**\*** Si – et c'est souvent le cas – en dépit des réglages de CV # 3 et # 4) la locomotive démarre trop vite ou s'arrête trop brutalement il est possible d'utiliser les accélérations et freinages exponentiels (avec CV # 121 et # 122) qui agissent aux faibles vitesses. Les valeurs courantes pour ces CV se situent entre "25" et "55", ce qui indique une action sur 20% à 50% de la gamme de vitesse (selon les dizaines) et une courbure moyenne (unités = "5").

#### *Pour mieux comprendre l'accélération et le freinage :*

L'accélération et la décélération définis selon CV # 3 et # 4, agissent en étalant dans le temps le passage des crans de vitesse s'appuient toujours sur les 252 crans interne du PWM, répartis à égale distance entre 0 et la vitesse maximale. Le choix de la courbe de vitesse (en 3 points ou en 28 points) ne change rien à l'action des

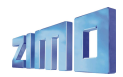

*paramètres de freinage et d'accélération, mais change uniquement à la transmission des consignes de vitesse depuis la commande.*

- Voir également les sections:
- "contrôle de vitesse par la signalisation" "arrêt par Signal DCC asymétrique" arrêt à distance constante"

Exemples de programmation pour l'optimisation du roulement:

L'optimisation d'une locomotive n'a rien de difficile, cependant c'est un territoire nouveau pour de nombreux utilisateurs. Ils trouveront ici une aide sous forme de cas concrèts observés soit chez ZIMO, soit chez des partenaires proches.

L'optimisation d'une machine dépend en grande partie des gouts personnels de l'utilisateur et doit être adaptée aux caractéristiques d'exploitation du réseau.

Enfin il faut noter qu'on peut observer des différences significatives entre deux machines du même type chez un fabricant de grandes séries, et naturellement encore plus entre des types différents; L'optimisation aura également pour rôle d'uniformiser le comportement des machines du parc d'un utilisateur. Ceci conduira dans ce cas à une optimisation individuelle machine par machine (ce qui n'est pas indispensable la plupart du temps).

Locomotives ROCO modernes ( à partir de 1995) avec moteur d'origine ROCO

Ces machines fonctionnent très bien avec la configuration par défaut des décodeurs; ces locomotives sont utilisées comme référence dans le processus de développement des logiciels des décodeurs ZIMO;

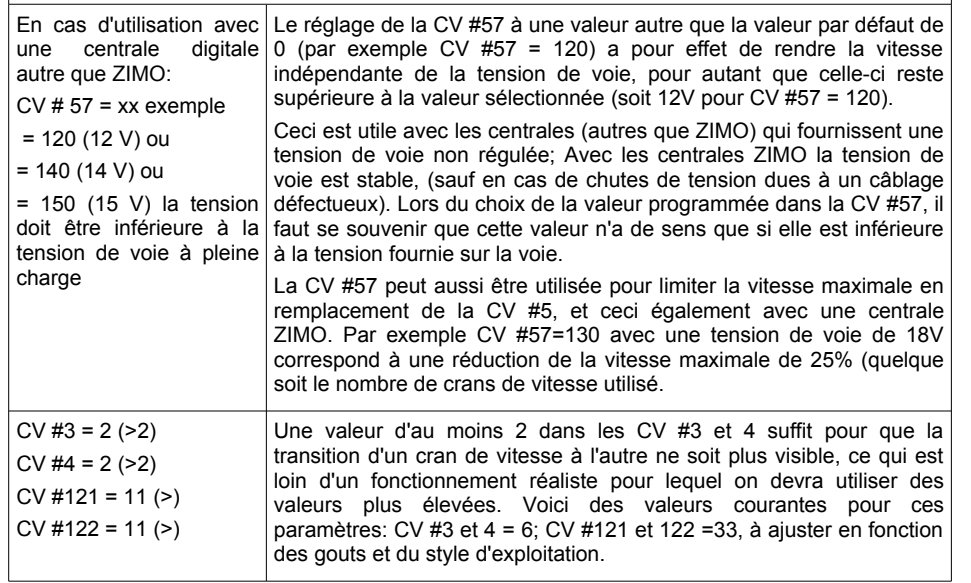

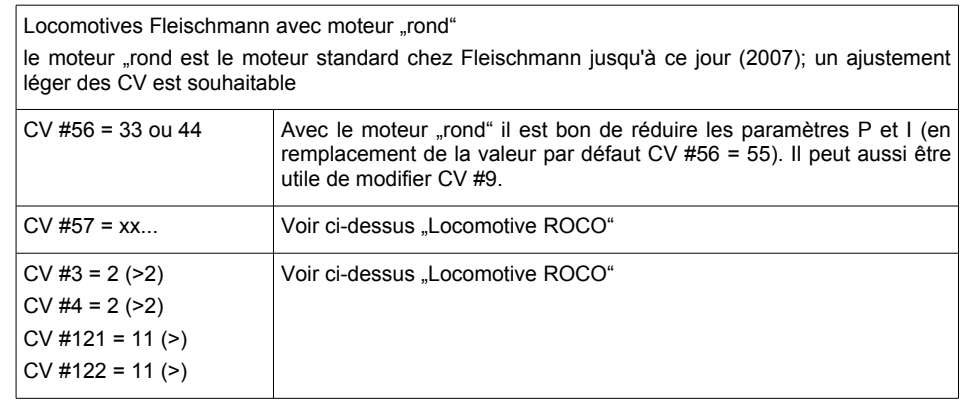

NMJ Superline NSB Skd 2220c (petite loco de manoeuvre, 2007) de Norsk Modeljernbano avec moteur Faulhaber. Equipée d'origine par le constructeur avec MX63, logiciel version 30; cette version spéciale utilise les valeurs de CV optimisées décrites ci-dessous, cette machine a servi de base pour la mise au point de la régulation en mode analogique !

Les décodeurs ZIMO avec les réglages par défaut sont bien adaptés pour le fonctionnement avec les moteurs Faulhaber; un comportement encore meilleur peut être obtenu avec la CV # 56.

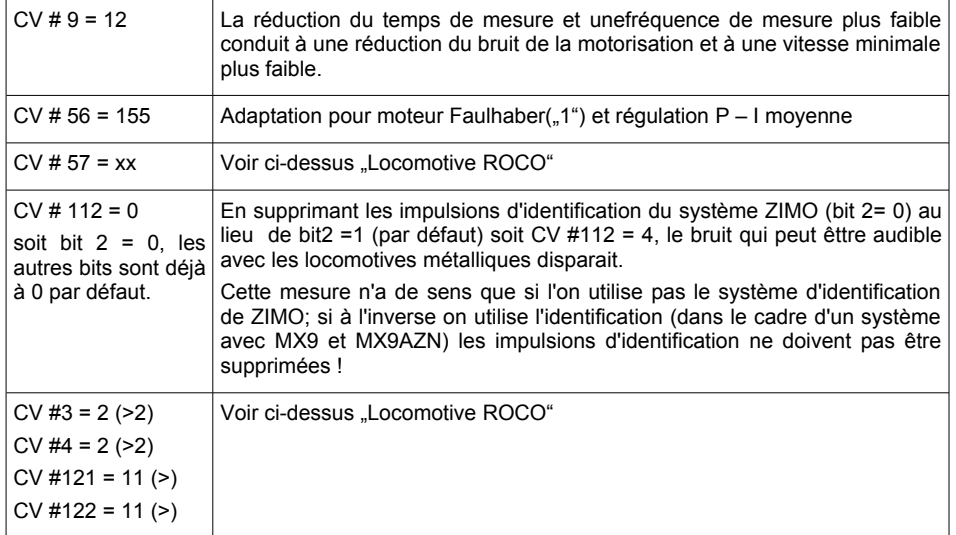

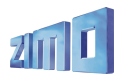

 $\blacksquare$ 

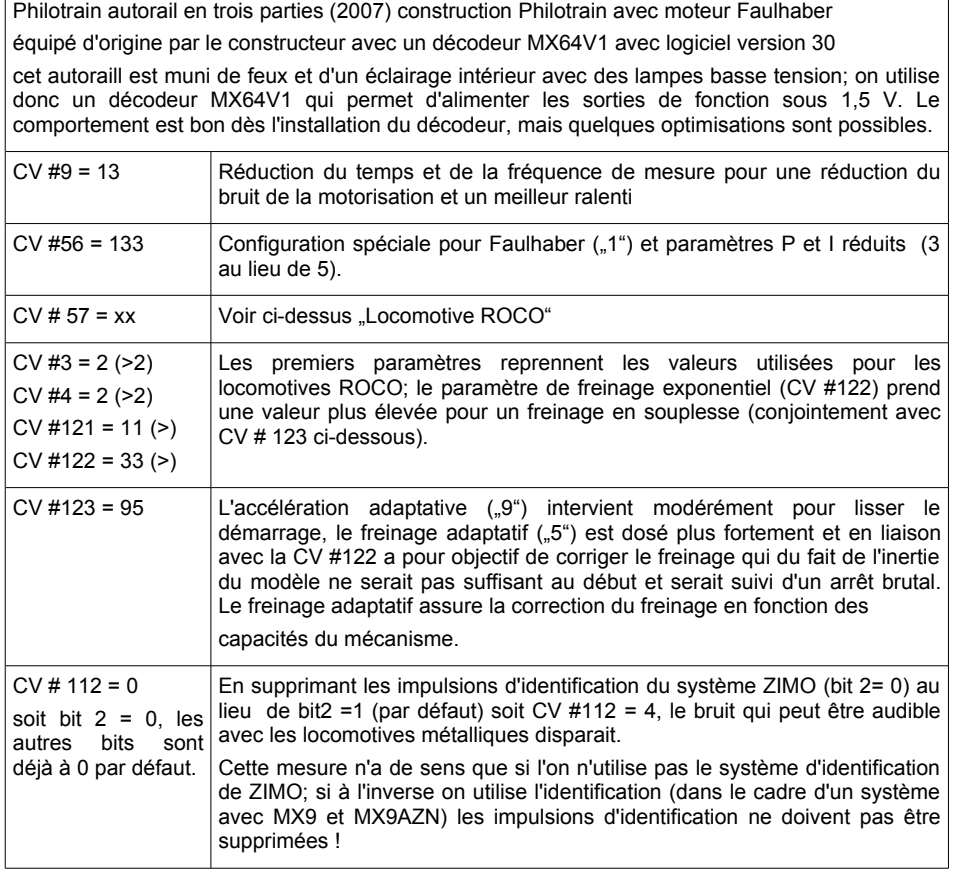

MARKLIN 8350 / SBB série 460 / moteur MAXON 25260

produit Marklin, remotorisé avec moteur MAXON 25260 (13 mm) par SB-Modellbau

REMARQUE: le moteur utilisé pour l'exploitation digitale de cette machine lourde est quelque peu sous dimensionné, de même le volant d'inertie est très petit, ce qui fait de cette machine un cas difficile à maitriser. Le réglage des CV joue alors un rôle important; les décodeurs ZIMO amènent les performances de cette machine à un niveau élevé (meilleur avec le MX620 qu'avec le MX64).

Le comportement aux basses vitesses et la réaction aux changements de charge rapides est sensiblement meilleur avec le MX620 qu'avec le MX64. Ceci montre que le comportement de cette machine lourde mais équipée d'un petit moteur est mieux contrôlé par le MX620 (qui est conçu pour des modèles à l'échelle N). D'autre part le MX620 bénéficie d'une nouvelle méthode d'optimisation des paramètres de régulation qui n'est pas implantée sur les MX63 et MX64.

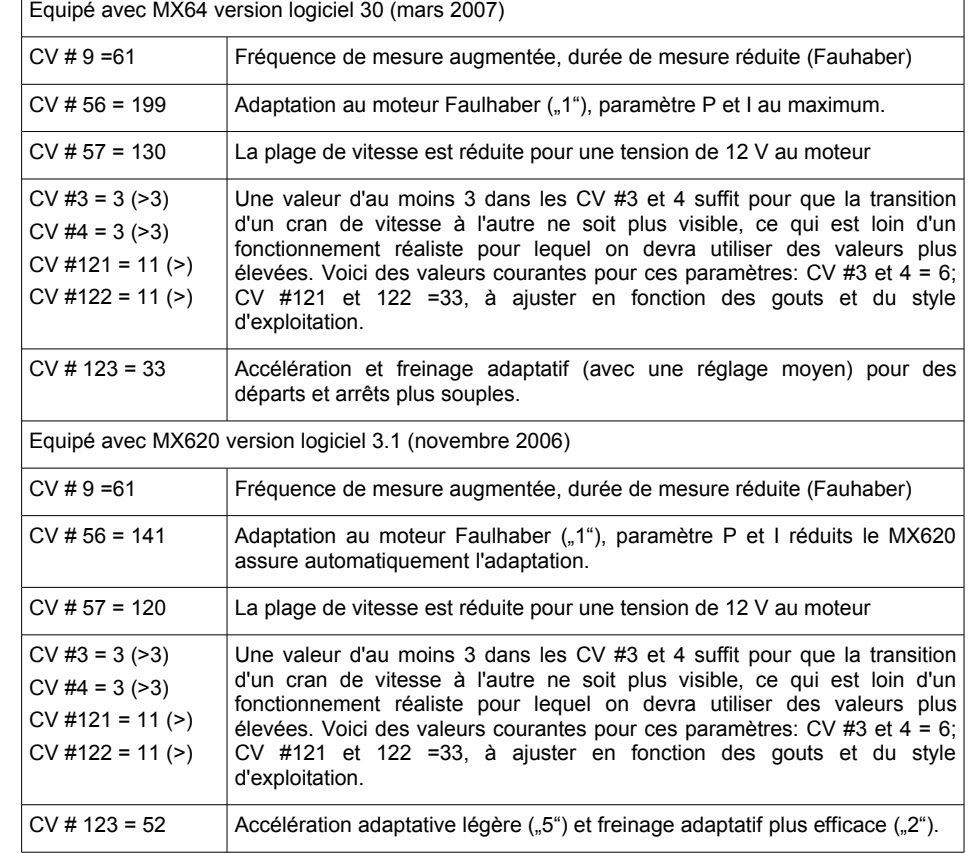

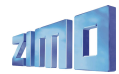

# *Réglage de vitesse en Km/h avec MX620 ! Parcours de calibration et usage*

Le "réglage de vitesse en km/h" est une nouveau concept qui consiste à spécifier les **vitesses à l'échelle pour toutes les situations** : les crans de vitesse de la commande (de 1 à 126 dans un système dit à 128 crans) sont alors directement interprètés comme des consignes en km/h. Au préalable toutes les locomotives du réseau doivent être calibrées. Il est possible d'utiliser des machines qui ne sont pas équipées de décodeurs ZIMO en jouant sur les tableaux de vitesse (le résultat sera cependant moins précis du fait de l'absence de compensation).

**La compensation ZIMO :** Le décodeur ne se limite pas à convertir les crans de vitesse en km/h, il assure le respect de la vitesse demandée par la mesure de la vitesse et la correction automatique.

## *Pour chaque locomotive – un parcours de calibration :*

Il faut pour cela construire une **voie de calibration** : elle doit comporter un segment de voie de 100 m à l'échelle (encadrée par des voies d'accélération et de freinage), sans pentes, courbes ni obstacles ; une distance en H0 (échelle 1:87) : de 115 cm ; en échelle 2 (1:22,5) : de 4,5 m entre les points d'entrée et de sortie doivent être repérés de manière visible.

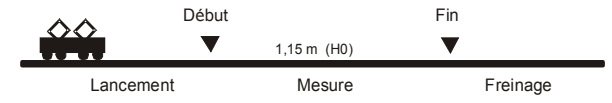

**\*** La locomotive sera placée à 1 ou 2 m du point de début dans la direction adéquate, avec les **feux éteints** (F0). Les temps d'accélération (CV # 3 du décodeur et aussi dans la commande) seront mis à zéro ou à une faible valeur, sinon on devra prévoir une longueur de voie d'accélération suffisante pour que la machine entre dans la section de calibration à vitesse constante.

\* Le parcours de calibration commencera par la programmation sur la **voie principale** de **CV # 135**

**= 1**. Il s'agit d'une pseudo-programmation car la valeur "1" ne sera pas mémorisée, le contenu de CV # 135 restera inchangé.

\* On réglera ensuite la commande de vitesse à une **vitesse moyenne** (1/3 à 1/2 de la vitesse maximale) la locomotive commence alors son parcours.

\* Lors du passage de la locomotive au point d'entrée on **activera la fonction F0** (feux) sur la commande à main ; lors du passage de la machine au point de sortie, la **fonction F0 sera désactivée**. Le parcours de calibration est alors terminé et la locomotive pourra être stoppée.

• On pourra alors lire la valeur de la CV # 136 pour contrôle. La valeur lue n'est pas significative en elle-même ; par contre il est intéressant de réaliser plusieurs parcours et de comparer les valeurs lues en CV # 136, on doit retrouver la même valeur, y compris si la vitesse de la machine est changée d'un parcours à l'autre.

# *Exploitation avec commande de vitesse en Km/h :*

La **CV # 135** est utilisée pour choisir entre la commande de vitesse normale et la commande de vitesse en Km/h :

CV # 135 = 0: La commande de vitesse est normale, si un parcours de calibration a été réalisé le résultat reste en CV # 136 et n'est as utilisé.

 $CV # 135 = 10$ : chaque cran de vitesse (1 vaut 126) 1 km/h: ainsi cran  $1 = 1$  km/h, cran  $2 = 1$ 2 km/h, cran 3 = 3 km/h, ... jusqu'à cran 126 = 126 km/h

CV  $\neq$  135 = 5: chaque cran de vitesse (1 à 126) vaut 1/2 km/h: ainsi cran 1 = 0.5 km/h, cran 2 = 1 km/h, cran 3 = 1,5 km/h, ... jusqu'à cran 126 = 63 km/h (train local !)

CV  $\#$  135 = 20: chaque cran de vitesse (1 à 126) vaut 2 km/h: ainsi cran 1 = 2 km/h, cran 2 = 4 km/h, cran  $3 = 6$  km/h, ... jusqu'à cran  $126 = 252$  km/h (train rapide !)

La commande de vitesse en km/h ne s'applique pas seulement aux consignes de vitesse reçues de la commande à main, mais aussi aux limitations de vitesse du système HLU (CV's 51 .. 55) ; qui seront exprimées en km/h.

#### *Mph (Miles par heure) au lieu de km/h :*

En modifiant en conséquence la longueur de la section de calibration on obtient une commande en mph !

### *Remarque :*

Pendant la marche avec commande en Km/h une compensation permanente assure un contrôle précis du mouvement. Ce principe de contrôle innovant – qui n'est disponible chez aucun constructeur en dehors de ZIMO – (qui est apparu pour la première fois avec la version 8 des MX69) donnera probablement lieu à des corrections et améliorations lorsqu'une plus grande expérience d'utilisation sera disponible, sous forme de nouvelles versions du logiciel (mise à jour du logiciel des décodeurs ZIMO par l'utilisateur avec MXDECUP).

# *Configuration pour le*

# *"contrôle de vitesse par la signalisation" ZIMO (HLU)*

Le système digital ZIMO comprend un deuxième moyen de communication pour transmettre des informations depuis les sections de voie, vers les trains se trouvant sur ces sections ; Ceci forme le système de "contrôle de vitesse par la signalisation" qui permet l'arrêt devant un signal fermé ou le ralentissement (avec 5 niveaux de limite de vitesse) qui utilise les modules pour sections de voie MX9. Voir à ce sujet le manuel du MX9 ou [www.zimo.at.](http://www.zimo.at/) Le contenu de la méthode "**HLU**" a évolué avec le temps, au-delà des classiques limites de vitesses .H" (= Halt = ARRET"), .L" (= Langsam = LENT" et "U" (=Ultralangsam = TRES LENT). La version 25 (MX62, MX63, MX64) introduit en plus la possibilité d'agir différemment **selon le sens de marche**, ce qui est souvent utile ! voir à ce sujet le tableau des CV # 137 – 139).

\* Lorsque le "contrôle de vitesse par la signalisation" est activé (uniquement dans le cadre du système ZIMO), les niveaux de vitesse "U" et "L" et éventuellement les niveaux intermédiaires sont fixés avec les variables de configuration CV # 51 à # 55 et les temps d'accélération et de freinage avec les CV # 49 et # 50 ; voir le tableau des CV.

Il faut noter que les temps d'accélération et de freinage propre au "contrôle de vitesse par la signalisation" selon les CV # 49 et 50 viennent toujours **en supplément** des effets des CV # 3, 4, 121, 122, etc. les temps d'accélération et de freinage en HLU sont donc les mêmes qu'en fonctionnement manuel (si les CV # 49 et 50 ne sont pas utilisées) ou plus longs (si les CV # 49 et/ou # 50 contiennent des valeurs >0 ), mais jamais plus rapides.

Pour un fonctionnement régulier et en toute sécurité avec le "contrôle de vitesse par la signalisation", le découpage des sections doit être déterminé avec soin et en particulier la longueur des sections d'arrêt (qui doit être la même sur l'ensemble d'un même réseau). Voir les manuels des MX9 et de STP.

La configuration des locomotives pour le freinage devant le point d'arrêt (avec CV # 4 et CV # 50 pour le freinage et CV # 52 pour le ralentissement "U") devra se faire sur une voie d'essai pour que chaque locomotive s'arrête vers les 2/3 de la section d'arrêt (en H0 typiquemnt 15 à 20 cm avant la

# *Décodeurs MX620, MX62, MX63, MX64 Page 21*

fin de section). L'implantation du point d'arrêt au "dernier centimètre" n'est pas souhaitable car plusieurs causes peuvent venir perturber la position exacte de l'arrêt.

 *MX63, MX64 à partir de la version 25. Configuration pour l'arrêt par MX620 dès la 1ère version. "Signal DCC asymétrique" (Lenz ABC) Pas avec MX62 !*

Le "signal DCC asymétrique" est une méthode alternative, pour stopper un train sur une section d'arrêt (devant un signal fermé). On utilise pour cela un montage simple avec 4 ou 5 diodes courantes.

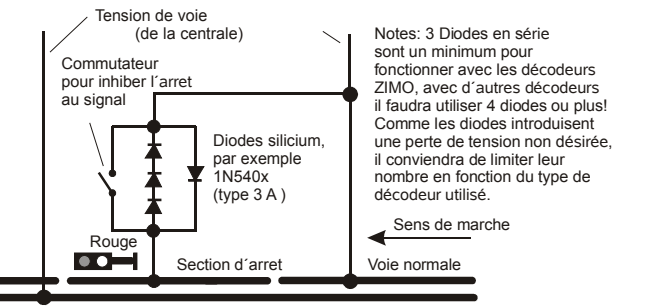

La section d'arrêt sera alimentée au travers de 3 ou 4 diodes (dans le cas de diodes Schottky au minimum 4) en série et le tout en parallèle avec une diode dans le sens opposé. La chute de tension dans les diodes génère une asymétrie du signal d'environ 1 à 2V. Le sens des diodes détermine le sens de l'asymétrie et par là même la direction pour laquelle on obtiendra l'arrêt.

Les décodeurs devront être configurés pour reconnaitre le signal DCC asymétrique avec la CV # 27. Normalement le bit 0 est mis à 1 soit CV # 27 = 1. Ceci permet l'arrêt dans le même sens de marche qu'avec les décodeurs "Gold" de Lenz.

Si nécessaire (par exemple si le système digital fournit d'origine une tension asymétrique) il est possible de modifier avec la CV # 134 le seuil d'asymétrie qui est par défaut de 0,4 V. A la date de rédaction de ce texte le contrôle par "signal DCC asymétrique" n'est pas normalisé et de nombreux systèmes digitaux n'en tiennent pas compte !

# *Arrêt à distance constante*

 *MX62, MX63, MX64 à partir de la version 25. MX620 dès la 1ère version.*

Avec la CV # 140 (= 1, 2, 3, 11, 12, 13) on peut choisir d'activer l'arrêt à distance constante, dans ce cas l'arrêt a lieu à une distance fixée par la CV # 141, indépendante de la vitesse du train lors de la réception de l'ordre d'arrêt (la vitesse .à l'entrée").

Ceci peut être utilisé à la fois dans le cadre du "**contrôle de vitesse par la signalisation**" de **ZIMO** ou avec le contrôle par "**signal DCC asymétrique**" (voir ci-dessus). Pour l'activer dans les deux cas, programmer CV # 140 = 1 ou 11 (détails ci-dessous).

Ce mode d'arrêt à distance constante peut également être activé (avec CV # 140, = 2, 3, 12, 13), pour agir lorsque l'ordre d'arrêt est donné par mise à 0 de la vitesse depuis la commande à main (ou par ordinateur ou par un module de contrôle).

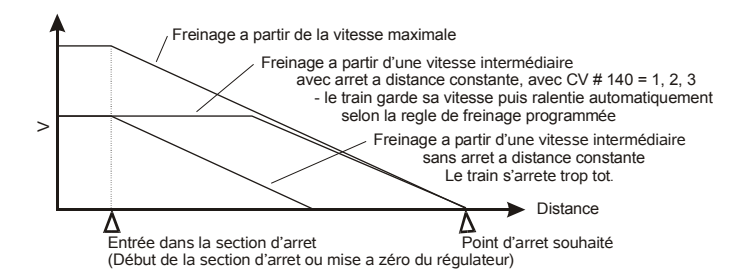

L'arrêt à distance constante peut être réalisé selon deux méthodes : selon le premier diagramme **(CV # 140 = 1, etc.)**, où le train conserve pendant le temps nécessaire sa vitesse d'entrée puis freine normalement (comme il le ferait pour un arrêt depuis la vitesse maximale).

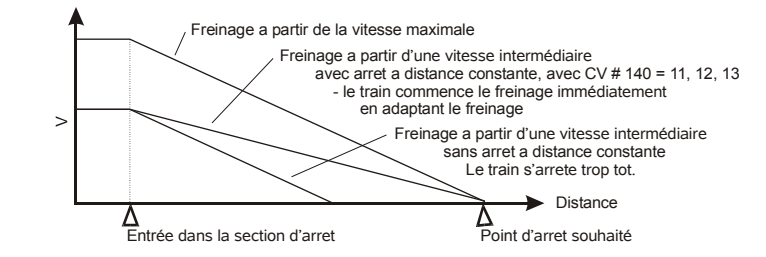

Dans le second cas (CV # 140 = 11, etc.) le freinage commence dès l'entrée dans la section d'arrêt avec une efficacité adaptée pour l'arrêt à distance constante. Ce second mode peut conduire à un comportement moins réaliste, mais devra être sélectionné pour obtenir le même comportement que les produits d'autres constructeurs.

Lorsque l'"arrêt à distance constante" est activé pour une utilisation manuelle (CV # 140 = 2 ou 12) la seconde variante peut être sélectionnée ( CV  $#$  140 = 12) pour que le train réagisse immédiatement à la commande.

*"L'arrêt à distance constante", lorsqu'il est activé ne réagit que lorsqu'un ordre d'arrêt est reçu, mais n'a pas d'effet sur un ordre de ralentissement (qui reste soumis aux CV # 4, etc.).*

Durant l'arrêt à distance constante le chemin restant à parcourir est constamment recalculé pour obtenir une grande précision du point d'arrêt. Le freinage, lors de l'arrêt à distance constante est toujours exponentiel, c'est-à-dire relativement fort aux grandes vitesses en s'atténuant jusqu'à l'arrêt ;

Ceci n'est pas lié au contenu de la CV # 122 (freinage exponentiel) et CV # 121 pour l'accélération exponentielle qui restent inchangées.

# *Page 22 Décodeurs MX620, MX62, MX63, MX64*

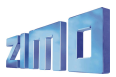

# *Recul Automatique lors du dételage ;*

# *voir aussi "connexion d'un dételeur électrique" au chapitre 7:*

Comme indiqué au chapitre 7, la commande des dételeurs (System "Krois") utilise les CV # 127, # 128, etc. (qui définit les effets sur sortie de fonction) et CV # 115 (qui fixe le timing).

Avec l'aide de la CV # 116 on peut configurer le décodeur pour que la machine recule pendant le dételage, sans avoir à agir sur la commande de vitesse (ce qui n'est pas facile à réaliser car l'on doit agir simultanément sur la touche de fonction).

Les dizaines de CV # 116 définissent **pendant combien de temps la machine doit reculer(0,1 à 5 sec)** ; les unités indiquent à **quelle vitesse** le recul doit être effectué **(en crans de vitesse interne 4 à 36)** ; voir le tableau des CV. L'accélération et le freinage pendant ce mouvement sont soumis aux règles habituelles (selon CV  $\#$  3,  $\#$  4, etc.). Le chiffre des centaines de CV  $\#$  116 indique si la machine doit effectuer un **mouvement en avant**, automatiquement, avant le dételage pour soulager l'attelage (à défaut la boucle d'attelage risque de rester bloquée).

### Remarques diverses :

- Le recul automatique est activé dès que le chiffre des dizaines de CV # 116 est différent de 0 !

- Le recul automatique a lieu en même temps que l'activation du dételeur, mais uniquement si la machine est à l'arrêt au moment de la commande du dételeur (commande de vitesse à 0).

- Lorsque le "recul automatique" est activé (avec les dizaines de CV # 116), le dételeur reste activé automatiquement pour le temps fixé (par CV # 115) et pas seulement pendant le temps d'action sur la touche de fonction ; une action brève sur la touche de fonction de dételage commande l'ensemble de la séquence (la touche de commande de la fonction de dételage doit naturellement être configurée pour une action momentanée).

- Si pendant la séquence de dételage, la touche de fonction de dételage est à nouveau activée (en pressant à nouveau la touche à action momentanée), la séquence sera interrompue. Ceci permet de corriger une erreur de direction, ou d'abréger un dételage (sans laisser le mouvement de recul se terminer).

- Si pendant la séquence de dételage la commande de vitesse ou de sens de marche est utilisée, la séquence sera interrompue ; ceci est utile lorsque l'utilisateur observe un défaut de dételage (par exemple pour cause mécanique, en courbe).

- Si les effets de dételage fixés avec CV # 127, # 128, ne précisent pas de direction (les bits 0,1 de CV # 127, # 128, sont à 00), la direction du mouvement de recul est déterminée par le sens de marche du décodeur, qui lui-même est reçu de la commande à main. C'est par exemple le cas si une machine est munie de deux dételeurs connectés en parallèle sur une sortie de fonction unique.

- Si les effets de dételage fixés avec CV # 127, # 128, indiquent une direction ( bits 1,0 = 01 ou 10), la direction du recul est automatiquement adaptée. Ceci implique que chacun des deux dételeurs est connecté à une sortie de fonction séparée, mais peuvent être commandés par une touche de fonction unique ou par deux touches séparées.

# *Touche de manoeuvre et fonction demi-vitesse :*

Les accélérations et freinages définis avec les variables de configuration (# 3, 4, 121, 122, 123) permettent un roulement en souplesse, mais à l'inverse sont dans certains cas un inconvénient, par exemple, lorsque l'on désire une réaction immédiate pendant les manoeuvres.

A cette fin, il est possible avec l'aide de la CV # 124 de définir une touche de manoeuvre (ou bien la touche MAN – qui n'est disponible qu'avec le système ZIMO – ou bien les touches de fonction F4 ou F3), avec lesquelles les temps d'accélération et de freinage pourront être réduits ou désactivés.

De même il est possible avec la CV # 124 de définir une touche de demi-vitesse ( F7 ou F3) ; lorsque cette fonction sera enclenchée, la gamme de vitesse de la commande sera réduite de moitié (pour un réglage plus fin).

Exemple : définir F4 comme touche de manoeuvre réduisant les temps d'accélération et de freinage au ¼ ; et F7 comme touche de demi-vitesse. Il faut pour cela mettre les bits de CV # 124 comme suit: Bit  $0 = 0$ , Bit  $1 = 1$ , Bit  $2 = 1$ , Bit  $3 = 1$ ; on obtient en additionnant les poids des bits la valeur décimale 0+2+4+8 = 14 qui doit être programmée dans CV # 124.

# *Programmation sur la voie principale :*

La modification de variables de configuration est possible non seulement sur la voie de programmation, mais aussi sur la voie normale (celle qui est connectée à la sortie principale de la centrale MX1) et ceci sans risque de modification des paramètres des autres trains.

Ainsi il est possible de modifier l'ensemble des variables de configuration (à l'exception de l'adresse) pendant l'exploitation ; il faut cependant remarquer qu'après l'introduction des "communications bi-directionelles" il sera également possible de vérifier la programmation et de lire le contenu des CV sur la voie principale (courant 2006 par mise à jour des centrales "model 2000" et MX1EC et des décodeurs).

En l'absence de "communications bi-directionelles" il est souhaitable de restreindre l'utilisation de la programmation sur la voie principale à des paramètres dont l'effet est immédiatement vérifiable (par exemple : vitesse de départ, vitesse maximale, niveaux de ralentissement avec HLU, et d'éviter par exemple de programmer les 28 valeurs des tables de vitesse libres (du fait de l'absence de possibilité d'acquittement et de vérification).

Voir les manuels des commandes à main MX2, MX21, MX31 (et des produits à venir) pour les procédures de programmation sur la voie principale !

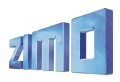

# **5. Affectation des fonctions selon NMRA et extensions ZIMO**

# *Affectation des sorties de fonction:*

Les décodeurs ZIMO ont typiquement de 4 à 14 sorties de fonction (FA ..). Les équipements connectés (Lampes, fumigènes, etc...) sont mis en ou hors service à l'aide des touches de fonctions (F..) de la commande à main. Les sorties de fonctions (FA..) qui sont activées par chaque touche (F..) sont définies par une série de variables de configuration (CV's) et peuvent être modifiées.

Les CV's # 33 à # 46 forment le système d'affectation des fonctions selon NMRA; voir le tableau en page suivante !

Pour les décodeurs miniatures MX620 il y a une différence mineure (Le mapping standard NMRA reste utilisable) qui concerne les six sorties de fonction du MX620 (feux, FA1, FA2 et dans le cas ou le port SUSI est désactivé, les sorties à niveau logique FA3 et FA4); voir le tableau en page suivante !

Le mapping des fonctions NMRA limite cependant les possibilités du décodeur ainsi seuls les feux commandés par F0 peuvent être dépendants du sens de marche, et non les autres fonctions.

### **Pour plus de fonctions dépendantes du sens de marche avec les décodeurs ZIMO: CV # 61:**

### *MX62, MX63, MX64:*

Ces décodeurs permettent avec les affectations de fonction spéciales "ZIMO"**CV # 61 = 1, .. 6** d'avoir plus de sorties dépendantes du sens de marche et des configurations spéciales pour les machines diesel et électriques Suisses. Voir page suivante !

### *MX620 (uniquement):*

on utilise une pseudo-procédure de programmation lancée avec **CV # 61 = 98** pour définir des combinaisons touche de fonction et sens de marche (Fx et sens de marche) pour contrôler les sorties de fonction (FA..). De plus une extension est prévue pour couper automatiquement les sorties de fonctions à l'arrêt après un délai programmable. Voir page suivante !

# *Remarque: autre méthode pour des fonctions dépendantes du sens de marche:*

Les CV's # 125 à 132 (Effets) comprennent deux bits (bits 0 et 1) qui permettent de rendre les sorties correspondantes, sensibles au sens de marche, en mettant à 0 ces deux bits et en laissant à 0 les bits 2 à 7 (0 = sans effet) cette fonction est active dans les deux sens.

Exemple: pour que les sorties de fonction FA1 et FA2 soient actionnées par la touche F1 selon le sens de marche faut mettre la CV # 35 = "12" (bits 2 et 3 dans CV # 35), et CV # 127 = "1" et CV # 128 = "2" pour que FA1 ne soit activée qu'en marche avant FA1 et FA2 en marche arrière. Les codes d'effet (bits 2 à 7) restent à 0.

*Les CV's # 33 à # 46 sont associées chacune à une touche de fonction de la commande (F..) chaque bit de ces CV permet d'agir sur une sortie de fonction du décodeur (FA..). En mettant à 1 un bit d'une CV on établi un lien logique entre une touche de Fonction et une sortie de fonction (les configurations par défaut sont indiquées dans le tableau par le symbole* **).**

**"Mapping" selon NMRA avec indication des affectations par Défault ():**

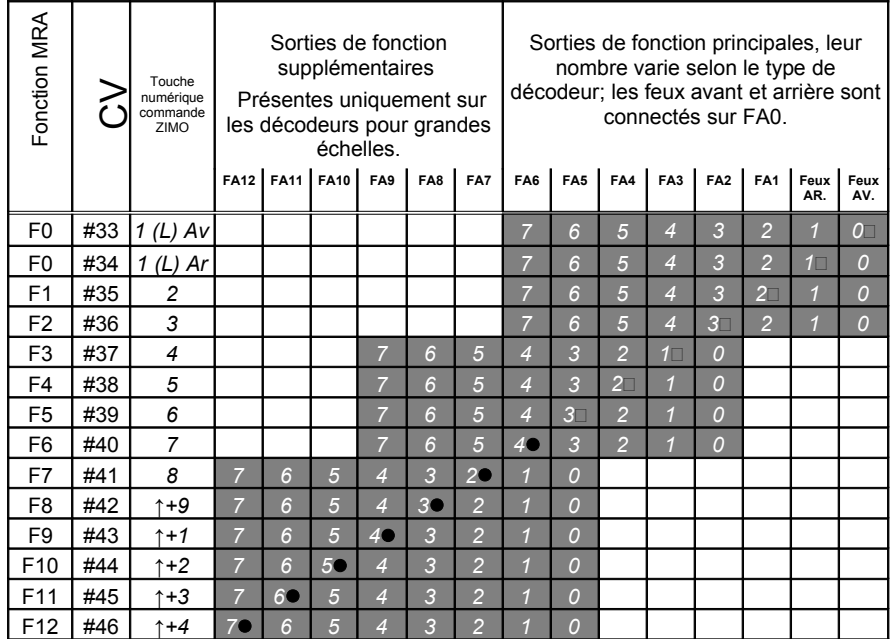

Dans le tableau ci-dessus les affectations par défaut indiquent quelle sortie de fonction est commandée par quelle touche de fonction à la livraison (F0 -> feux; F1 -> FA1; F2 -> FA2, etc.) . Les valeurs par défaut correspondantes qui sont inscrites dans les CV sont:

CV # 33 = 1; CV # 34 = 2; CV # 35 = 4; CV # 36 = 8; CV # 37 = 2; CV # 38 = 4; etc.

### **Exemple de valeurs de CV pour une configuration particulière ():**

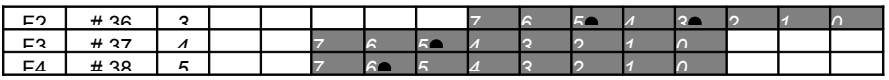

Exemple ci-dessus: pour avec la touche F2 (ZIMO touche 3) actionner ensemble les sorties de fonction FA3 et FA5 et avec les touches F3 et F4 respectivement les sorties de fonction FA7 et FA8, ce qui correspond dans le tableau aux symboles  $(\bullet)$ , il faut programmer les valeurs suivantes dans les variables concernées: CV # 36=40; CV # 37=32; CV # 38=64.

# *Page 24 Décodeurs MX620, MX62, MX63, MX64*

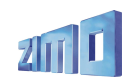

*Le Décodeur miniature MX620 dispose au maximum de 6 sorties de fonction (feux, FA1, FA2, et dans le cas ou le port SUSI est désactivé des sorties à niveau logique FA3, FA4). A partir de la CV #37 les bits non utilisés par l'affectation selon NMRA sont récupérés pour contrôler les sorties "basses" (comme les feux) à partir des fonctions F3 à F12, ce que le mapping standard NMRA ne prévoit pas.*

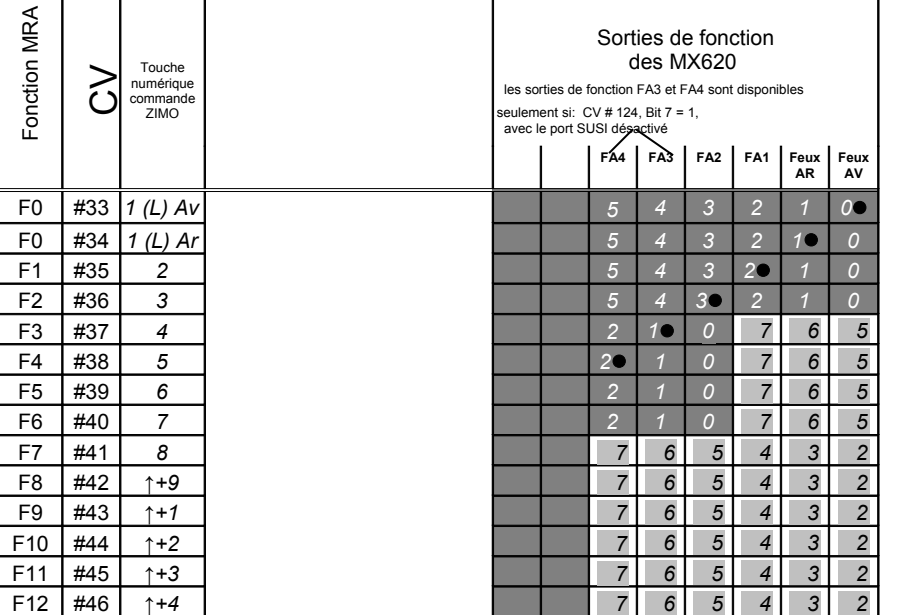

**Mapping NMRA modifié pour MX620: bits ré-affectés sur fond gris clair;**

Dans le tableau ci-dessus, les points indiquent la configuration par défaut, c'est à dire quelle touche de fonction contrôle quelle sortie de fonction à la livraison. Cette configuration se traduit par les valeurs suivantes dans les variables de configuration:

CV # 33 = 1; CV # 34 = 2; CV # 35 = 4; CV # 36 = 8; CV # 37 = 2; CV # 38 = 4.

Applications: comme décrit plus haut !

*Avec CV # 61 = ... l'affectation normale selon NMRA est remplacée par des affectations préétablies, seul F1 reste contrôlé par la CV # 35.*

*Les affectations spéciales ZIMO permettent par exemple de faire apparaitre l'état du bit "RIBI" qui traduit le sens de marche,sur une sortie de fonction. -* 

### **Affectations spéciales ZIMO pour MX62, MX63, MX64**

Non disponibles avec le MX620 (voir page suivante) ! **Avec CV # 61 = 3 ou 4**

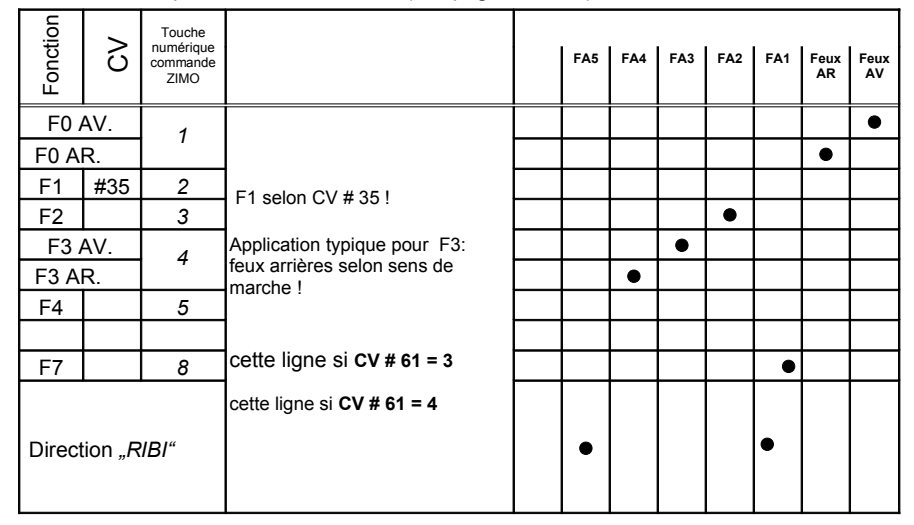

CV # 61 = 3 ou 4 application typique pour la commande de feux arrière selon le sens de marche. Remarque: autre méthode avec les "effets" voir 2 pages plus haut !

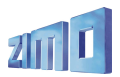

#### Fonc.  $\mathcal{S}$ Touche numérique commande ZIMO **FA5 FA4 FA3 FA2 FA1 Feux AV Feux AR** F0 AV. F0 AR. *1* F0 AV & F3 off F0 AR. & F3 off F1 #35 *2* F3 AV. F3 AR. *4* F4 AV. F4 AR. *5* Direction *"RIBI"* locos suisses: feu arrière droit !*6* **CV # 61 = 6:** locos suisses: feu blanc arrière droit F1 selon CV # 35 !*5* locos suisses: F3 feux arrière selon sens  **CV # 61 = 5:** F4 – éclairage cabine selon sens !  $\bullet$  $\bullet$  $\bullet$  $\bullet$ *5 4 3 2 1 0*  $\bullet$  $\bullet$  $\bullet$  $\bullet$  $\bullet$  | | | | |

**Affectations spéciales ZIMO pour MX62, MX63, MX64**

Non disponible avec le MX620 (voir pages suivantes) ! **Avec CV # 61 = 5 ou 6**

#43 CV # 61 = 5 applications typiques: feux selon le sens de marche et éclairage cabine. CV # 61 = 6 applications typiques: locomotives électriques et diesel suisses.

# *Affectations spéciales ZIMO : Procédure d'affectation avec CV # 61 = 98: MX620 uniquement !*

Cette procédure apporte plus de liberté pour l'affectation des sorties de fonctions (FA..) aux touches de commande des fonctions (F..), qu'avec le réglage directe par les variables de configuration.

L'utilisation de cette procédure demande cependant un effort d'apprentissage et d'attention de la part de l'utilisateur. Pour les utilisateurs du système ZIMO (à partir des commandes MX21) une procédure adéquate sera intégrée côté commande à main (courant 2006) !

• **Préalable:** La locomotive doit être sélectionnée, en marche avant avec toutes les fonctions hors service; la locomotive doit se trouver sur la voie principale (et non sur la voie de programmation), l'ensemble de la procédure sera éxécutée en "mode programmation sur la voie principale".

**\* CV # 61 = 98** pour lancer la procédure de programmation, écrire la valeur "98" dans la CV # 61 (en mode programmation sur la voie principale ( $E - F$ ).

Le décodeur se trouve alors dans un mode de programmation spécial qui prendra fin lorsque la procédure aura été menée à son terme ou lorsque la locomotive sera mise hors tension pendant quelques secondes (en la soulevant de la voie par exemple).

**\*** Le décodeur est alors prêt pour enregistrer la première information d'affectation qui correspond à la **touche de fonction F0 en marche avant**.

Les sorties de fonction (il peut y en avoir plusieurs) qui doivent être affectée à cette touche seront définies à l'aide des touches de fonction ( FLf, FLr, FA1, FA2, … FA12)

 Comme les sorties de fonction feux avant et arrière (FA0Av, FA0Ar) sont commandées par une seule touche (F0) cette touche sera utilisée plusieurs fois.

L'enregistrement de la configuration est obtenu en pressant la **touche de sens de marche.**

**\*** Le décodeur est alors prêt pour l'information d'affectation suivante, à savoir pour la touche **F0 en marche arrière.**

Définition de l'affectation comme ci-dessus !

Enregistrement à nouveau avec la touche de **sens de marche.**

**\* Et ainsi de suite pour toutes les touches de fonction** ( soit 28 combinaisons touche – sens de marche) **!**

\* après l'affectation de la dernière touche de fonction (F12 "arrière") les sorties de fonction feux avant et feux arrière sont activées pour confirmation.

Enregistrer également avec la touche **sens de marche.**

**\*** Les affectations qui viennent d'être définies sont **automatiquement activées** et la valeur dans CV # 61 est automatiquement mise à "99".

### **Désactivation:**

CV # 61 = 0 ... 97 (une valeur quelconque excepté 98 et 99). L'affectation des fonctions est alors contrôlée par les CV# 33 bis 46 ou CV # 61, si la valeur contenue dans CV# 61 est comprise entre 1 et 7. Les valeurs définies lors de la procédure d'affectation spéciale restent cependant mémorisées par le dcodeur.

### **Réactivation (avec les affectations définies au préalable):**

CV # 61 = 99 Réactivation avec les affectations définies avec la procédure ci-dessus.

### *REMARQUE:*

*Les "Effets" (effets lumineux américains, dételeurs, soft-start, etc) peuvent être utilisés simultanément avec ces affectations spéciales. Les CV' # 125, 126, etc. agissent directement sur les sorties de fonctions !*

Avec l'aide de la fonction "CV-Sets" il est aussi possible de mémoriser et de réactiver plusieurs ieux d'affectations *des fonctions !*

Pour une meilleure compréhension, voici la liste des touches de fonctions, dans l'ordre ou les affectations doivent être définies:

- 1. F0 Avant
- 2. F0 Arrière
- 3. F1 Avant
- 4. F1 Arrière 5. F2 Avant
- 6. F2 Arrière
- 7. F3 Avant
- 8. F3 Arrière
- 9. F4 Avant
- 10. F4 Arrière
- 11. F5 Avant
- 12. F5 Arrière
- 13. F6 Avant
- 14. F6 Arrière

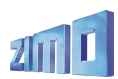

15. F7 Avant 16. F7 Arrière 17. F8 Avant 18. F8 Arrière 19. F9 Avant 20. F9 Arrière 21. F10 Avant 22. F10 Arrière 23. F11 Avant 24. F11 Arrière 25. F12 Avant 26. F12 Arrière

Il est prévu d'étendre cette procédure (avec une version du logiciel à venir) pour permettre l'extinction automatique des feux à l'arrêt:

La commande de vitesse sera amenée de 0 au niveau voulu puis ramenée à 0; (le mouvement de la machine est automatiquement suspendu pendant la procédure d'affectation); le niveau de vitesse atteint traduit le délai avant extinction (entre 0 et 255 sec pour la vitesse maxi). Cette valeur sera mémorisé par le décodeur et fixe le temps après lequel les feux seront éteints, après l'arrêt de la machine.

# **6. "Communications Bi-directionelles"**

Il s'agit d'une nouvelle technologie, que les décodeurs Zimo produits depuis 2003 sont matériellement prêts à recevoir. L'activation se fera par mise à jour du logiciel, probablement en 2006.

"Bi-directionelle" signifie, dans le cadre du protocole DCC que le flux d'information ne circulera plus uniquement en direction du décodeur comme c'est le cas pour les ordres de marche et les commandes des fonctions, mais aussi depuis le décodeur pour la transmission de messages d'acquitement ou d'informations d'état.

Bien que non complètement adoptés en 2006, les nouvelles "RPs" (= Recommended Practices) 9.3.1 et 9.3.2 de la NMRA définissent la base des "communications bi-directionelles". Remarque: Les "communications bidirectionelles" selon NMRA correspondent à la méthode "Railcom" de Lenz Elektronik.

La base de cette méthode consiste à interrompre brièvement le flux -énergie et instructions DCC- qui est normalement transmis sur la voie en permanence (par exemple par la centrale MX1) pendant des interruptions de 500 micro-sec maximum, pour permettre au décodeur de transmettre pendant cette coupure, des informations par la voie vers un détecteur.

# *Avec l'aide des "Communications bi-directionelles" il sera possible:*

# *d'obtenir un acquittement des messages reçus par le décodeur*

(ceci permettra d'augmenter la sécurité et de mieux utiliser la bande passante disponible pour le système DCC puisqu'il sera inutile de répéter les messages qui auront été acquittés);

# *de renvoyer des informations des décodeurs vers la centrale*

(comme par exemple la vitesse réelle du train, la charge du moteur, des informations de routage et de position, de lire la valeur des CV sur la voie principale avec un détecteur global);

# *avec des "détecteurs locaux" de reconnaitre les adresses des décodeurs*

(avec des sections de voie isolées, en relation avec les modules MX9, de détecter la position réelle des trains et de les identifier, ce qui est possible avec ZIMO depuis longtemps avec sa propre méthode de détection, mais uniquement avec les matériels ZIMO);

Les CV utilisées pour les "communications bi-directionelles" seront définies dans les versions futures de ce manuel.

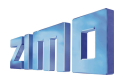

# **7. Installation et connexion**

# *Remarque générale:*

il faut d'abord rechercher un **emplacement pour le décodeur** dans la machine, où il ne risquera pas de perturber le fonctionnement des mécanismes. D'autre part la carrosserie de la machine ne devra pas exercer de pression sur le décodeur, ni risquer de pincer les fils de connexion du décodeur.

Dans l'état d'origine les locomotives ont une liaison électrique entre les organes de captages du courant, (frotteurs sur les roues ou sur les rails) et le moteur qu'il faudra **impérativement supprimer**. À défaut le décodeur sera irrémédiablement endommagé.

De même les feux et autres accessoires devront être **complètement isolés.**

## *Locomotives avec connecteur digital normalisé*

 *(connecteur à 8 broches ou 6 broches) . . .*

. . . avec l'utilisation d'un décodeur de type MX...**R**, MX...**F**, MX...**N** (par exemple MX63R ou MX64F) avec connecteur 8 broches (...R) ou 6 broches (...F, N) l'équipement de la locomotive est grandement simplifié, en principe un emplacement pour le décodeur est prévu, et le retrait du connecteur de pontage suffit pour isoler les différents circuits.

# *Digitalisation d'une locomotive avec moteur à courant continu et feux:*

Ce schéma de branchement correspond au cas le plus courant pour les modèles en H0; les autres schémas sont des modifications ou des extensions de ce schéma de base.

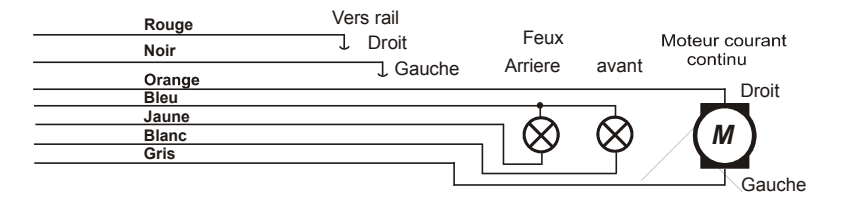

Les feux ainsi connectés sont sensibles au sens de marche, y compris à l'arrêt et sont commandés par la fonction F0. En modifiant les CV d'affectation des fonctions CV's # 33, 34, 35, ... il est possible de commander les feux séparément par exemple avec les fonctions F0 et F1.

REMARQUE concernant les feux: lorsque l'un des pôles des lampes des feux est relié électriquement à l'un des rails (par exemple au travers du chassis) on a la possibilité de laisser cette connexion en place (dans ce cas le fil bleu du décodeur ne sera naturellement pas connecté); Les feux seront alors moins lumineux du fait d'une alimentation avec une alternance sur deux.

# *. . . d'une locomotive avec moteur à courant alternatif:*

Pour la digitalisation d'une locomotive avec moteur à courant alternatif (matériels ancien MARKLIN ou HAG) on devra utiliser deux diodes de type 1N4007 ou équivalent (Diodes pour 1A mini.). De telles diodes sont disponibles chez ZIMO ou chez les fournisseurs de composants électroniques.

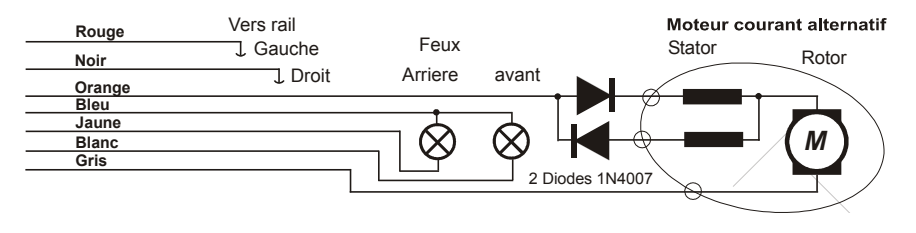

Le fait que la locomotive soit utilisée dans un réseau à deux rails ou avec rail central ne change en rien la connexion du moteur (simplement avec un réseau à trois rails la connexion ...rail gauche est remplacée par les rails externes et "rail droit" par le rail central).

# *Connexion d'un éclairage intérieur commandé avec F0:*

Cette méthode n'est plus utilisée actuellement, elle date du temps où les décodeurs ne disposaient que de deux sorties de fonctions, et permettait de commander les feux et l'éclairage intérieur. L'éclairage intérieur est commandé avec les feux par F0, mais n'est pas dépendant du sens de marche.

Ce schéma reste cependant intéressant pour les cas ou plusieurs sorties de fonctions doivent commander un circuit commun tout en conservant leur indépendance. Ce circuit utilise deux diodes de type 1N4007 ou équivalent.

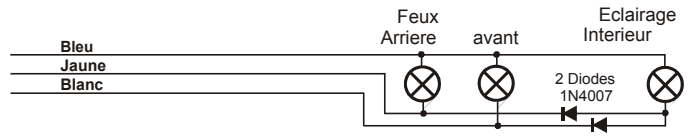

# *Utilisation des sorties de fonction FA1 et FA2:*

Les sorties de fonction FA1 et FA2 sont disponibles sur les MX620 sous forme de pastilles à souder et sont munies de fils sur les autres décodeurs, elles peuvent être utilisées comme les sorties des feux ou pour la commande d'un éclairage interieur, d'un fumigène, ou d'un dételeur (dans ce dernier cas voir le paragraphe spécifique). Pour l'affectation des sorties de fonction, voir au chapitre 5; Par défaut les sorties de fonction FA1 et FA2 sont contrôlées par les touches de fonction F1 et F2.

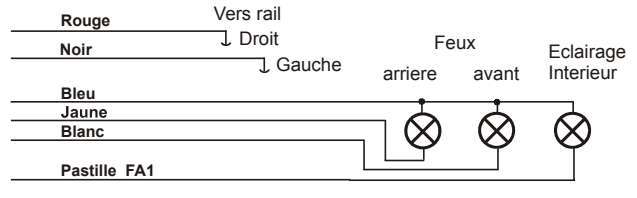

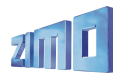

# *Utilisation des sorties à "niveau logique" (non amplifiées):*

Les décodeurs ZIMO disposent en plus des sorties de fonction "normales", de sorties de fonctions à niveau logique, sur lesquelles l'utilisateur ne doit pas connecter directement une charge puisque ces sorties ne sont pas en mesure de fournir du courant, mais seulement un niveau logique (0 V, 5 V). Pour mettre en oeuvre de telles sorties on utilisera un amplificateur M4000Z (ou un montage équivalent à transistor).

Avec le MX620 on dispose en plus des 4 sorties "normales" des sorties SUSI-CLOCK et SUSI-DATA qui peuvent être transformées en sorties à niveau logique commandées par FA3 et FA4, en mettant à 1 le bit 7 de la CV #124 (dans ce cas le port SUSI ne peut plus être utilisé). Voir la description de la CV #124 et l'affectation des fonctions au chapitre 5 !

C'est également le cas avec les **MX63** et **MX64** qui peuvent offrir des sorties à niveau logique FA5 et FA6 en lieu et place des lignes "SUSI-CLOCK" et "SUSI-DATA".

L'amplificateur **M4000Z** doit être relié par son fil brun à la sortie à niveau logique du décodeur.

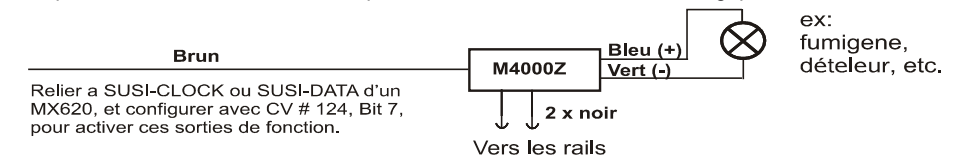

# *Connexion des modules sonores DIETZ / "Simulation des détecteurs d'essieux"*

Pour l'installation de ces modules en relation avec les décodeurs ZIMO: voir la notice du constructeur Dietz. Concernant le port "SUSI": voir plus loin dans ce chapitre !

Pour les locomotives à vapeur, la synchronisation des échapements de vapeur avec le mouvement des bielles est un critère de qualité. Pour cela, on peut utiliser un détecteur d'essieux (contact ILS, capteur optique ou à effet HALL) pour fournir au module sonore 2 ou 4 impulsions par tour de roue (selon le type de machine).

Lorsque l'on ne dispose pas de détecteur d'essieux (soit parce que la mise en place n'est pas possible ou trop complexe) le module peut générer son propre rythme en fonction de la consigne de vitesse (reçue du décodeur via le port SUSI). Malheureusement le résultat est souvent trop imprécis surtout aux faibles vitesses.

Dans ce cas les décodeurs ZIMO peuvent fournir un signal de "détection d'axe simulée": avec les MX620 en utilisant la sortie de fonction FA2 qui sera reliée à l'entrée de détection d'essieux du module Dietz et en configurant la CV # 133, en parallèle avec la connexion SUSI. Cette méthode ne donne pas la même précision qu'une détection d'essieux réelle, mais apporte une amélioration notable.

Avec la CV # 133 il est possible d'ajuster le nombre d'impulsion par tour de roue fournie par la détection d'axe simulée. Voir le tableau des CV au chapitre 3 !

*Le port "SUSI":*

Le port "SUSI" est une interface normalisée par les standards DCC NMRA basée sur un développement de la société Dietz et qui permet la connexion de modules d'extension à un décodeur de locomotive et en particulier de modules sonores.

Pour les petits décodeurs, le connecteur "SUSI" à 4 broches comprenant 2 lignes de signaux, masse et V+ (tension positive pour l'alimentation du module sonore) ne peut pas être utilisé par manque de place et est remplacé par **4 pastilles à souder** ! (voir les schémas de connexion au début de ce manuel), seuls les décodeurs MX64H et MX64 sont équipés de **connecteurs "SUSI".**

Les signaux du port "SUSI" (CLOCK et DATA) permettent l'envoi des informations de vitesse de charge du moteur ( montée, descente, accélération, etc...) et des valeurs à programmer dans les CV du décodeur vers le module sonorel (CV # 890, ...).

**Accès aux CV des modules SUSI**: Ces CV portent des numéros affectés par la norme DCC NMRA (RP) dans une plage à partir de 890... à laquelle de nombreux systèmes ne peuvent pas accéder (les commandes ZIMO MX2 et MX21 étaient limitées à 255 jusqu'en 2004) pour compenser cette situation les décodeurs ZIMO permettent aussi d'accéder à ces CV à partir de l'adresse 190 !

# *Connexion d'un dételeur à commande électrique (Système "Krois"):*

Pour éviter de détériorer la bobine du dételeur par un passage du courant trop prolongé, on peut limiter le temps de passage du courant pour une ou plusieurs sorties de fonction, en agissant sur les variables de configuration du décodeur.

Pour cela il faut écrire la valeur ..48<sup>"</sup> dans les CV qui contrôlent les sorties utilisées par les dételeurs (par exemple CV # 127 pour FA1 ou CV # 128 pour FA2).

Puis écrire dans la CV # 115 (voir le tableau des CV) la valeur qui convient pour la durée d'impulsion souhaitée.

Avec le "**Système Krois**" utiliser une valeur de "60", "70" ou "80" pour la CV # 115, ce qui correspond à une limitation de l'impulsion de dételage à 2, 3 ou 4 sec; La définition d'une limitation du courant n'est pas nécéssaire avec le système ..Krois" (d'ou le chiffre des unités égal à 0): cette possibilité est prévue pour être utilisée avec les dételeurs ROCO.

Voir également la fonction de "recul automatique au dételage", CV # 116, au chapitre 4 !

# *MX620R, MX63R, MX64R avec connecteur digital 8 broches (NEM 652):*

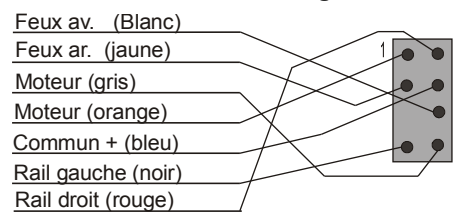

La variante "R" indique que les fils des décodeurs sont munis d'un connecteur 8 broches, qui permet l'installation dans une machine pré-équipée du connecteur correspondant. Pour équiper une machine il suffit alors de retirer le connecteur de pontage installé d'origine et d'insérer le connecteur du décodeur. Le fil orange correspond à la broche 1 du connecteur, qui est habituellement repérée sur le circuit imprimé de la machine par une marque (étoile, triangle, etc..).

*MX620F, MX63F, MX64F avec connecteur digital 6 broches (NEM 651):*

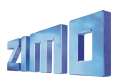

# *Décodeurs MX620, MX62, MX63, MX64 Page 29*

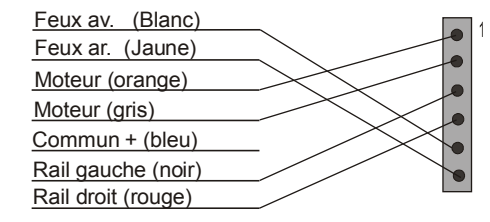

La variante "F" indique que les fils du décodeur sont munis d'un connecteur à 6 broches pour s'adapter aux locomotives pré-équipées avec le connecteur adéquat.

Avec ce montage les feux sont alimentés une période sur deux (donc avec une luminosité réduite), du fait de l'absence du fil positif bleu sur ce connecteur (le retour des feux se fait alors sur l'un des rails). Les décodeurs sont cependant munis du fil bleu qui peut être utilisé si nécéssaire !

# *MX620N pour insertion directe dans un connecteur (NEM 651):*

MX620N (= MX620 avec connecteur 6 broches pour enfichage direct) Coté controleur

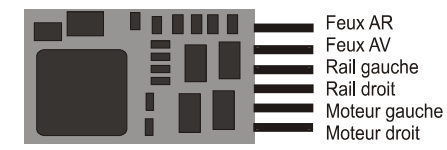

La plupart des machines aux échelles N, H0e et H0m (ainsi que quelques machine H0) sont munies de ce connecteur et réservent un espace de 9 x 14 mm, ce qui permet un enfichage direct du décodeur.

ATTENTION: Lors de l'insertion dans le connecteur la face du décodeur qui porte les broches doit être tournée vers le circuit imprimé de la machine.

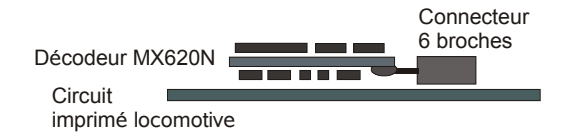

# *Utilisation d'un réservoir d'énergie externe (Condensateur) pour franchir les voies non alimentées:*

Avec l'aide de condensateurs électro-chimiques ("Elko", "Gold-Cap", etc.) ou d'accumulateurs on peut

- améliorer le roulement sur les voies encrassées (ou lorsque les roues sont encrassées),

- réduire les scintillements des feux au passage des coeurs d'aiguilles,

- éviter le plantage des trains spécialement lors de circulations au ralenti.

L'efficacité croit avec la capacité du condensateur utilisé comme réserve d'énergie, elle est visible à partir de 100 uF (uF = MicroFarad), des valeurs de 1000 uF à 10000 uF ont des effets plus importants au détriment du volume occupé. La tension de service du condensateur doit être choisie en fonction de la tension de voie; 25 V convient dans tous les cas, 16 V permet une économie de place si la tension de voie ne dépasse jamais cette valeur.

Le réservoir d'énergie (condensateur) doit être branché entre la masse du décodeur (cette connexion est disponible sur tous les décodeurs ZIMO sous la forme d'une pastille à souder) et le pôle positif (fil bleu ou "pluspol" du connecteur SUSI), attention à la polarité !

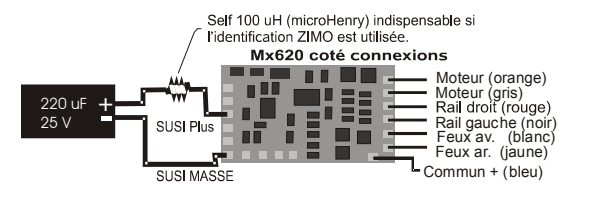

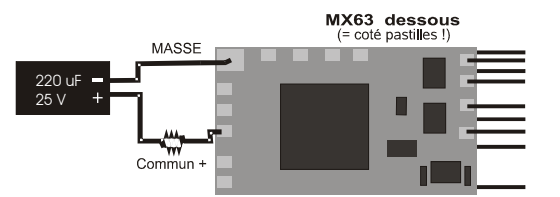

MX64 dessous  $(= \cot \epsilon \text{ pastilles }!)$ 

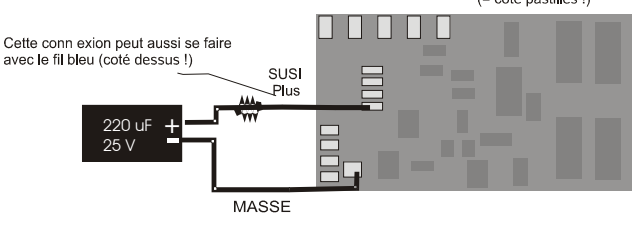

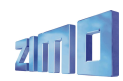

L'installation d'un condensateur de 220 uF (ou 470 uF) sans composants supplémentaires est simple à réaliser, cependant il est préférable d'ajouter en série une self de (100 mH / 100 mA), à défaut la mise à jour du logiciel du décodeur avec le MXDECUP ne sera plus possible, ni l'idenfification des locomotives par le système ZIMO.

Dans le cas ou l'on utilise un condensateur de valeur plus importante, il conviendra d'ajouter un circuit pour limiter le courant de charge à la mise sous tension, à défaut avec plusieurs machines ainsi équipées, le courant d'appel cumulé à la mise sous tension serait détecté par la centrale comme un court-circuit. Le courant de charge du condensatteur sera limité par une résistance de 100 ohm et une diode (par exemple 1N4007) permettra la restitution de la tension du condensateur.

REMARQUE: Dans le cas ou l'on utilise le système d'arrêt par ..tension DCC asymétrique" (= Lenz ABC), et disponible avec les décodeurs ZIMO depuis 2005, l'installation de l'ensemble résistance + diode est indispensable pour permettre la détection de l'asymétrie par le décodeur !

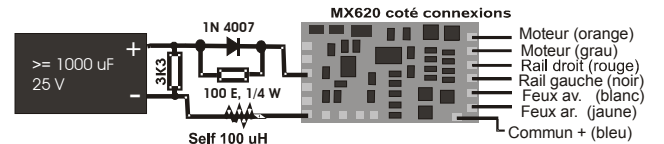

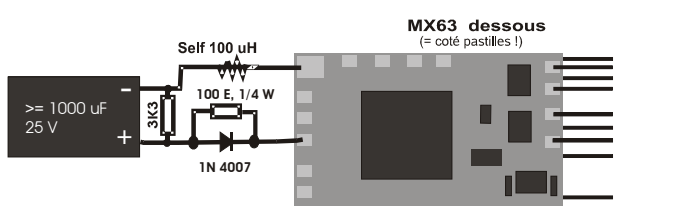

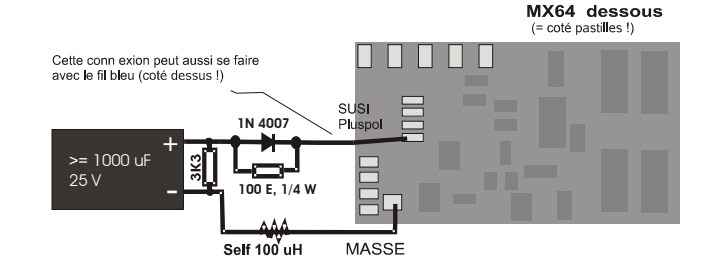

Les schémas ci-dessus prévoient également une résistance de décharge de 3K3, qui a le rôle suivant:

Un condensatteur apporte une autonomie de quelques dizièmes de secondes (1000 uF) ou quelques secondes (4700 uF), mais la tension résiduelle (avec décharge exponentielle à un niveau qui n'est plus suffisant pour alimenter moteur et feux) peut maintenir les consignes de vitesse dans la mémoire du micro-controleur pendant plusieurs minutes. Ceci a des effets non désirés, par exemple une locomotive retirée de la voie sans avoir remis la commande de vitesse à 0, pourra reprendre sa vitesse lorsqu'elle sera remise sous tension. La résistance de décharge garantie que le condensateur sera vidé après quelques secondes.

ZIMO propose sous la référence **SPEIKOMP** un ensemble de composants pour la construction d'un module de réserve d'énergie pour les décodeurs MX62, MX63, MX64: Diode, résistance, self et condensateurs. Un module complet (MXSPEIK) sera proposé par ZIMO courant 2006 !

Report automatique de l'arrêt en cas de défaut d'alimentation

En cas d'interruption de l'alimentation du fait de l'encrassement des voies ou de passage sur aiguilles, le décodeur maintient la consigne de vitesse. Ce n'est que lorsque l'alimentation est rétablie que le moteur sera stoppé si nécéssaire. Si la machine est à l'arrêt, elle se déplace légèrement pour retrouver son alimentation.

# *MX64V1, MX64V5 - Version spéciale des MX64 avec régulateur basse tension*

Le **MX64V1** comprend un régulateur de tension à découpage 1**,2 V**, qui permet la connexion directe de lampes basse tension aux sorties de fonction du décodeur. Ceci est particulièrement intéressant avec les modèles en laiton (ou ce type de lampes est souvent utilisé) et évite l'installation d'un régulateur de tension externe.

Le **MX64V5** comprend un régulateur à découpage **5 V**, qui permet l'alimentation directe des lampes 5V utilisées dans certains modèles.

Les MX64V1 et MX64V5 sont dérivés du MX64H (sortie 1,8 A, connecteur "SUSI", etc...) !

REMARQUE: L'utilisation d'un régulateur de tension doit être préféré à la réduction de tension par CV # 60 pour les lampes à basse tension. L'atténuation par CV # 60 fonctionne avec un modulateur à largeur d'impulsion (pleine tension avec rapport cyclique variable) des valeurs de rapport cyclique très faibles peuvent amener une sur-intensité nuisible aux lampes, de même que les séquences de programmation sur la voie de programmation, du fait des impulsions d'acquittement.

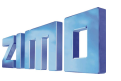

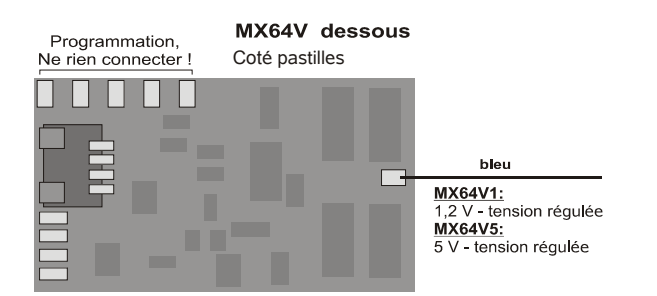

# **8. Utilisation avec d'autres systèmes digitaux**

Les décodeurs ZIMO sont prévus pour fonctionner conformément aux normes DCC NMRA, et peuvent donc être utilisés avec d'autres systèmes digitaux qui supportent le protocole DCC NMRA.

La plupart des systèmes concurrents ont en commun une différence avec le système ZIMO: la tension de voie n'est pas ou peu stabilisée (et la tension de voie varie donc avec la consommation). Cela entraine une variation de la vitesse maximale des machines parce que les décodeurs ZIMO sont bien entendu configurés par défaut pour fonctionner avec une tension de voie stabilisée et réglable entre 12 et 24V telle qu'elle est fournie par les MX1.

Si l'on rencontre ce problème il faudra changer le réglage de

- la **CV # 57** (tension de référence) pour le passer de la valeur par défaut de "0" (avec laquelle on utilise comme tension de référence, la tension mesurée sur la voie) et la remplacer par une valeur adaptée (par exemple "140" pour une tension de voie de 16 à 18V, soit une tension de référence de 14V, ce qui laisse un peu de marge).
- NOTA: ceci ne s'applique pas aux MX62 qui utilisent toujours une référence fixe.

# *. . . avec Lenz "DIGITAL plus" logiciel à partir de 2.0*

A partir de la Version 2.0 (à l'inverse des versions antérieures) le système DIGITAL plus supporte la commande de vitesse avec 28 crans ( et 128 crans à partir de la version 3.0) et aussi la programmation des variables de configuration selon le mode appelé "direct mode" des standards NMRA-DCC. Ceci assure une totale compatibilité avec les décodeurs ZIMO.

Comme les décodeurs ZIMO sont livrés avec une configuration par défaut pour un fonctionnement avec 28 crans de vitesse, il faut simplement s'assurer que le système est réglé pour 28 crans de vitesse pour l'adresse du décodeur en question. Une incompatibilté peut apparaitre si le nombre de crans de vitesse choisi n'est pas le même sur le décodeur et sur le système de commande; ceci se traduit habituellement par un fonctionnement incohérent des feux. En cas de désaccord il est préférable de configurer la commande pour 28 ou 128 crans de vitesse, plutot que de ramener la configuration du décodeur à 14 crans ce qui amènerait une perte de souplesse de commande inutile.

Toutes les variables de configuration sont accessibles , voir le manuel de ce système.

Les variables de configuration CV # 49 à # 54 sont sans effet avec ce système (comme avec tous les autres systèmes concurrents) le controle de vitesse par les signaux n'étant disponible qu'avec le système ZIMO.

Note du traducteur: attention le système Lenz considère que les adresses 100 à 127 sont des adresses longues.

# *. . . avec ROCO Lokmaus-2*

La Lokmaus-2 permet la proigrammation des CV des décodeurs, mais son affichage est limité à deux chiffres ce qui limite le champ des adresses et des valeurs à une gamme allant de 0 à 99.

Pour cela les décodeurs ZIMO prévoient une procédure spéciale utilsant la CV # 7. Cette CV contient normalement le numéro de version du logiciel du décodeur (par exemple ...5") et cette valeur ne peut pas être modifiée. En utilisant une procédure de "pseudo-programmation (comme une procédure normale mais la valeur écrite n'est pas mémorisée dans la CV mais conservée pour un autre usage), on utilise la CV # 7 pour étendre les capacités de programmation de la Lokmaus-2 (voir aussi le tableau des CV); pendant cette procédure la locomotive doit être à l'arrêt (vitesse 0) !

#### Exemple:

Si l'on veut écrire dans la CV # 5 (vitesse maximale) la valeur "160" (ce que la Lokmaus-2 ne peut faire car > 99) il faut faire comme suit:

D'abord écrire dans la CV # 7 la valeur "1", puis immédiatement après (sans interruption de la tension de voie) écrire la valeur .60" dans la CV # 5 ! Explication: CV # 7 = "1", soit "01", donc dizaines = "0" et unités = "1" indique que dans le cycle de programmation suivant, la valeur programmée sera augmenbtée de "100", ce qui fait que la programmation de "60" dans la  $CV # 5$ aura pour effet d'écrire CV # 5 = 160 !

Pour écrire dans la CV # 122 la valeur "25" (freinage exponentiel), faire comme suit: Vorgangsweise:

Dans la CV # 7 écrire la valeur "10", puis programmer CV # 22 à "25". Explication: CV 7 = 10 indique que dans le cycle de programmation qui suit l'adresse à programmer sera augmentée de "100", et qu'ainsi ce n'est pas la CV # 22 qui sera programmée mais la CV # 122 !

# *. . . avec DIGITRAX Chief*

La conduite, l'adressage et la programmation sont possibles sans restriction !

Normalement le système Digitrax et les décodeurs ZIMO sont livrés une configuration par défaut pour 28 ou 128 crans de vitesse. Si pour une raison quelconque les feux ne fonctionnent pas correctement vérifier que la commande DT100 et le décodeur sont bien configurés pour le même nombre de crans de vitesse pour cette adresse.

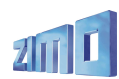

# **9. Jeux de CV spéciaux**

Cette fonction permet de charger facilement un ensemble de valeurs pré-définies dans les variables de configuration correspondantes. De tels jeux de CV peuvent faire parti du logiciel d'origine du décodeur (comme celui qui est décrit ci-dessous) ou être définis par l'utilisateur lui-même.

Les applications typiques sont des réglages des feux propres à un pays, des réglages de la motorisation pour un fonctionnement optimal au ralenti, des réglages spécifiques pour l'accélération d'un type de machine, le basculement rapide entre train voyageur et train de marchandise.

Le chargement d'un jeu de CV spécifique (prédéfini ou défini par l'utilisateur) se fait par pseudo programmation de la CV # 8 ( cette CV contient le code du constructeur soit "145" pour ZIMO, qui ne peut pas être modifié, d'ou l'expression "pseudo-programmation").

La première application concrète ( à partir de la version 11 du logiciel) est:

**CV # 8 = "47"** Ce "jeu de CV spécial" est destiné aux locomotives norvégiennes et concerne le contrôle des feux, de la vitesse et de l'accélération.

"paramètres "Norvégiens":

CV #13="207" #35="12" #61="35" #121="5" #122="13" #124="23"

et à partir de la version 12: CV #3="4" #4="2"

D'autres jeux de CV et la possibilité de définition par l'utilisateur apparaitront avec de futures versions du logiciel.

### Comme auparavant:

 $CV # 8 = "8"$  provoque un "Hard reset" du décodeur avec retour des CV aux valeurs par défaut (comme décrit au chapitre 3).

Le 'hard reset" par mise à l'adresse 0, avec les commandes MX2 ou MX21, provoque un retour dernier jeu de CV défini au préalable, une locomotive configurée pour le jeu de CV "norvégien" reste configurée comme telle.

# **10.Conversion binaire - décimal**

Certaines CV qui sont définies au tableau des variables de configuration regroupent en une seule CV un certain nombre de bits, qui chacun, contrôlent un paramètre (c'est le cas par exemple pour les CV # 29, # 112, # 124 )

Dans l'expression décimale chaque bit est représenté par un poids différent:

Bit  $0 = 1$ 

 $P$ Bit 1 = 2  $\text{Rit } 2 = 4$ 

 $Bit 3 = 8$ 

 $Rit 4 = 16$ 

 $Bit 5 = 32$ 

- $Bit 6 = 64$
- Bit 7 = 128

Les poids de chacun des bits qui sont à 1 dans l'expression binaire doivent être ajoutés pour former l'expression décimale équivalente, comme suit:

### $FXFMPIF$

Les bits 0, 2, 4, 5 sont à 1 ("Bit  $\ldots$  = 1"); et les autres bits soit 1, 3, 6, 7 sont à 0 ("Bit  $\ldots$  = 0"). Ce qui correspond à l'expression binaire "00110101" (ou les bits sont écrits dans l'ordre du poids fort vers le poids faible soit de 7 à 0),

Bit 7 Bit 6 Bit 5 Bit 4 Bit 3 Bit 2 Bit 1 Bit 0 0 0 1 1 0 1 0 1  $0 + 0 + 32 + 16 + 0 + 4 + 0 + 1 = 53$  (décimal)

### Conversion inverse:

Pour convertir une valeur décimale en binaire, on peut utiliser une méthode par essais successifs: si le nombre à convertir est supérieur ou égal à 128, alors le bit 7 est à 1, on soustrait alors 128, si le reste est supérieur ou égal à 64 alors le but 6 est à 1, on soustrait alors la valeur 64, et ainsi de suite.

# EXEMPLE :

Le nombre décimal "53" n'est ni supérieur ni égal à 128, ni supérieur ni égal à 64, mais est supérieur à 32 (donc bit 7= 0, bit 6 = 0, bit 5 = 1); le reste (53 - 32 = 21) est supérieur à 16 (d'ou bit 4 = 1), le reste (21 - 16 = 5) n'est ni supérieur ni égal à 8, mais est supérieur à 4 (d'ou bit 3 = 0, bit 2 = 1), le reste  $(5 - 4 = 1)$  n'est ni supérieur ni égal à 2, mais égal à 1 (d'ou bit 1=0 et bit  $2 = 1$ ).

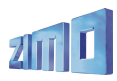

# **11. MX620 et système Märklin MOTOROLA**

Il n'y a d'intérêt à utiliser les possibilités du MX620 envers le protocole MOTOROLA que si le MX620 est exploité avec un système qui ne permet pas d'utiliser le protocole DCC. Le protocole DCC est définitivement plus puissant et devra avoir la préférence avec les systèmes multiprotocoles.

La reconnaissance du format MOTOROLA est automatique.

**L'adressage et la programmation** des CV est possible mais pénible avec un système Märklin ( car ce système ne prévoit rien pour cette fonction):

*NOTICE PROVISOIRE : Programmation des CV d'un MX620 avec la centrale Märklin 6021:*

*pour entrer en mode programmation:*

- *1. sélectionner l'adresse de la loco à programmer*
- *2. presser la touche "STOP" de la centrale et attendre quelques secondes*
- *3. tourner le réglage de vitesse vers la gauche (changement de direction) et maintenir la commande*
- *4. presser la touche "START" de la centrale*
- *5. relâcher le réglage de vitesse*

*Le décodeur va alors entrer en mode programmation avec les feux clignotants 1 fois par seconde.*

*Vous avez ensuite le choix entre deux modes pour la programmation:*

*1. mode court: qui permet uniquement la programmation des CV 1 à 79, avec des valeurs allant de 0 à 79.*

*2. mode long: qui permet de programmer toutes les CV avec toutes les valeurs en deux étapes. (CV de 1 à 799, valeurs de 0 à 255)*

*Lors de l'entrée en mode programmation le mode court est toujours actif.*

*Pour changer de mode, programmer la valeur 80 dans la CV 80 (donner l'adresse 80 et changer deux fois de direction pour passer en mode long).*

### *Mode court:*

*Entrer le numéro de la CV à programmer comme adresse sur la centrale et actionner rapidement le changement de direction.*

*Les feux avant clignotent alors rapidement, 2 fois successivement.*

*Sélectionner la valeur que vous voulez donner à la CV et actionner rapidement la commande de changement de direction (pour la valeur 0, sélectionner l'adresse 80).*

Les feux clignotent alors une fois, vous pouvez alors passer à la CV suivante ou mettre la voie hors *tension pour quitter le mode programmation.*

#### *Mode long:*

*se souvenir que pour entrer la valeur 0 on doit toujours sélectionner l'adresse 80 !*

entrer les centaines et les dizaines de la CV à programmer dans la centrale (12 pour la CV 123) et *actionner la commande de changement de direction.*

*Les feux clignotent alors 2 fois.*

Entrer alors le chiffre des unités de la CV à programmer (03 pour la CV 123) et agir à nouveau sur *la commande de changement de direction.*

*Les feux clignotent alors 3 fois.*

*Entrer les centaines et les dizaines de la valeur à programmer et agir sur la commande de changement de direction.*

*Les feux clignotent alors 4 fois.*

*Entrer les unités de la valeur à programmer et agir sur la commande de changement de direction.*

*Les feux clignotent alors une fois, vous pouvez alors passer à la CV suivante ou quitter le mode programmation en mettant la voie hors tension.*

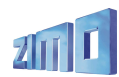

# **12. Mise à jour du logiciel avec MXDECUP**

Les logiciels des décodeurs ZIMO des familles MX62, MX620, MX63, MX64, MX64H, MX69, MX690, MX82 et autres types à venir peuvent être mis à jour par l'utilisateur à l'aide de l'outil de mise à jour MXDECUP (ou MXDECUPU = avec convertisseur USB).

Les nouvelles versions de logiciel sont mises à disposition gratuitement sur le site www.zimo.at (rubrique UPDATE), elles comprennent de nouvelles fonctions, des améliorations et corrections d'erreurs. Pour les opérations de mise à jour ZIMO propose le logiciel "ZIMO Service Tool" ZST (à installer sur un PC). Ce logiciel est également disponible gratuitement sur le site www.zimo.at.

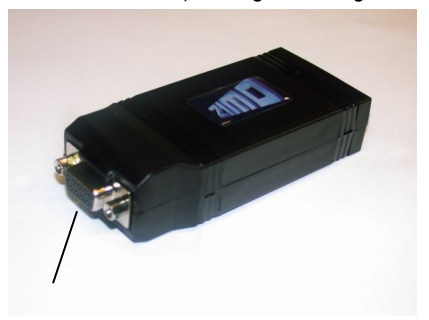

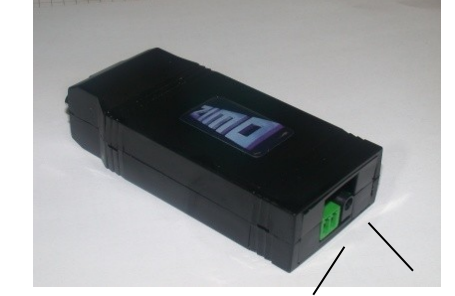

 RS-232 – DSUB-9-connecteur connecteur voie de mise à jour leds connecteur alimentation

L'outil de mise à jour MXDECUP est livré avec une alimentation adaptée et un câble RS232 et pour la version MXDECUPU avec un convertisseur USB.

Pour le cas où l'un de ces éléments devrait être remplacé, l'alimentation doit fournir un tension continue entre 12 et 20V sous 300mA min., le cable RS232 est un câble série 9 broches 1:1.

# *Installation et utilisation:*

Une **coupon de voie** sera utilisé comme voie de mise à jour, il devra être relié au connecteur à 2 broches du MXDECUP et la machine à mettre à jour sera placée sur le coupon de voie, il est naturellement possible de relier directement le décodeur à mettre à jour.

A la différence de la procédure de programmation des CV, la procédure de mise à jour utilise une méthode d'acquittement qui ne dépend pas des charges connectées au décodeur (de telles charges ne sont dans ce cas ni utiles ni gênantes)..

# *A NOTER...*

la présence de charges dans la locomotive qui ne sont pas connectées au décodeur (et que le décodeur ne peut donc pas mettre hors service) peuvent dépasser le courant que le MXDECUP peut fournir et qui est limité à 150 mA. De telles charges peuvent perturber la mise à jour et doivent être déconnectée avant la mise à jour.

Si un condensateur réservoir d'énergie est installé (voir chapitre 7) s'assurer qu'une self est bien mise en circuit, faute de quoi les acquittements du décodeur ne seraient pas transmis au MXDE-CUP et la mise à jour serait impossible;

relier ensuite l'alimentation au MXDECUP et mettre sous tension, la led verte située derrière le connecteur d'alimentation doit s'allumer. Relier ensuite à l'ordinateur (par le câble RS232 ou part le convertisseur USB, la led est alors éteinte.

Sur l'ordinateur, exécuter le logiciel *"ZIMO Service Tool" ZST* (vérifier périodiquement la mise à disposition de nouvelles versions sur le site [www.zimo.at\)](http://www.zimo.at/) la mise à jour dure environ 1 minute (variable selon le type et la version).

Le logiciel ZST permet un grand nombre de fonctions dans le cadre du système ZIMO et ses évolutions sont fréquentes. Pour réaliser la mise à jour cliquer sur le bouton "Start with MDECUP", sélectionner le logiciel à installer lors de la mise à jour, sélectionner le type de décodeur à mettre à jour et lancer la mise à jour;

Pendant le processus de mise à jour les deux leds (rouge et verte) du MXDECUP clignotent rapidement, au rythme de l'envoi des paquets de données et des acquittements du décodeur; a la fin de la mise à jour les deux leds s'éteignent.

En cas d'erreur lors de la mise à jour (signalée par ZST), on peut relancer le processus après une attente de 5 secondes.